Cartera de clients HTML5 i Phonegap

# TFC – Desev. Aplicacions disp. mòbils

Memòria final

Jordi Oliveras Ginesta Consultors: Marc Domingo Prieto Jordi Almirall López

# **INDEX**

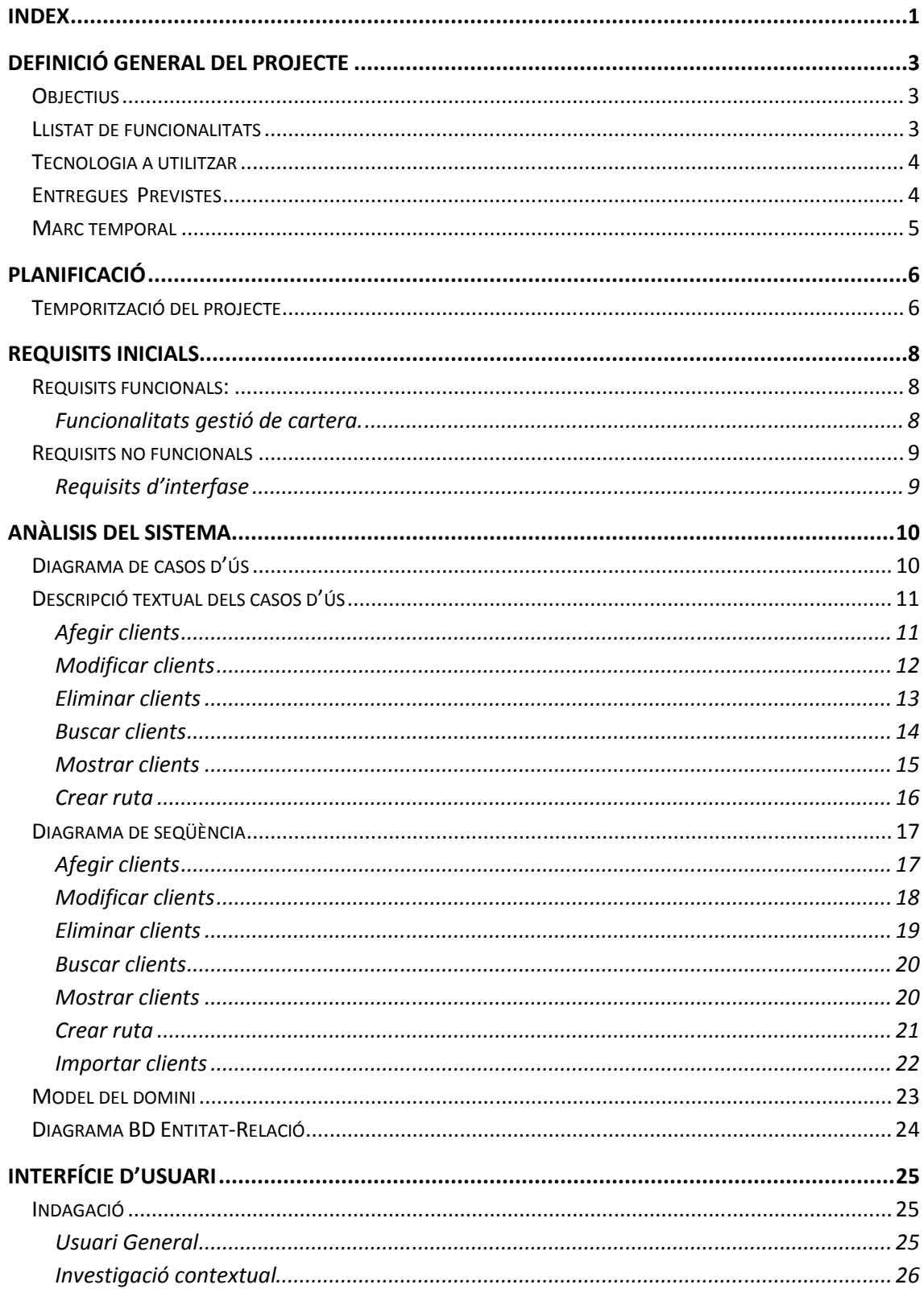

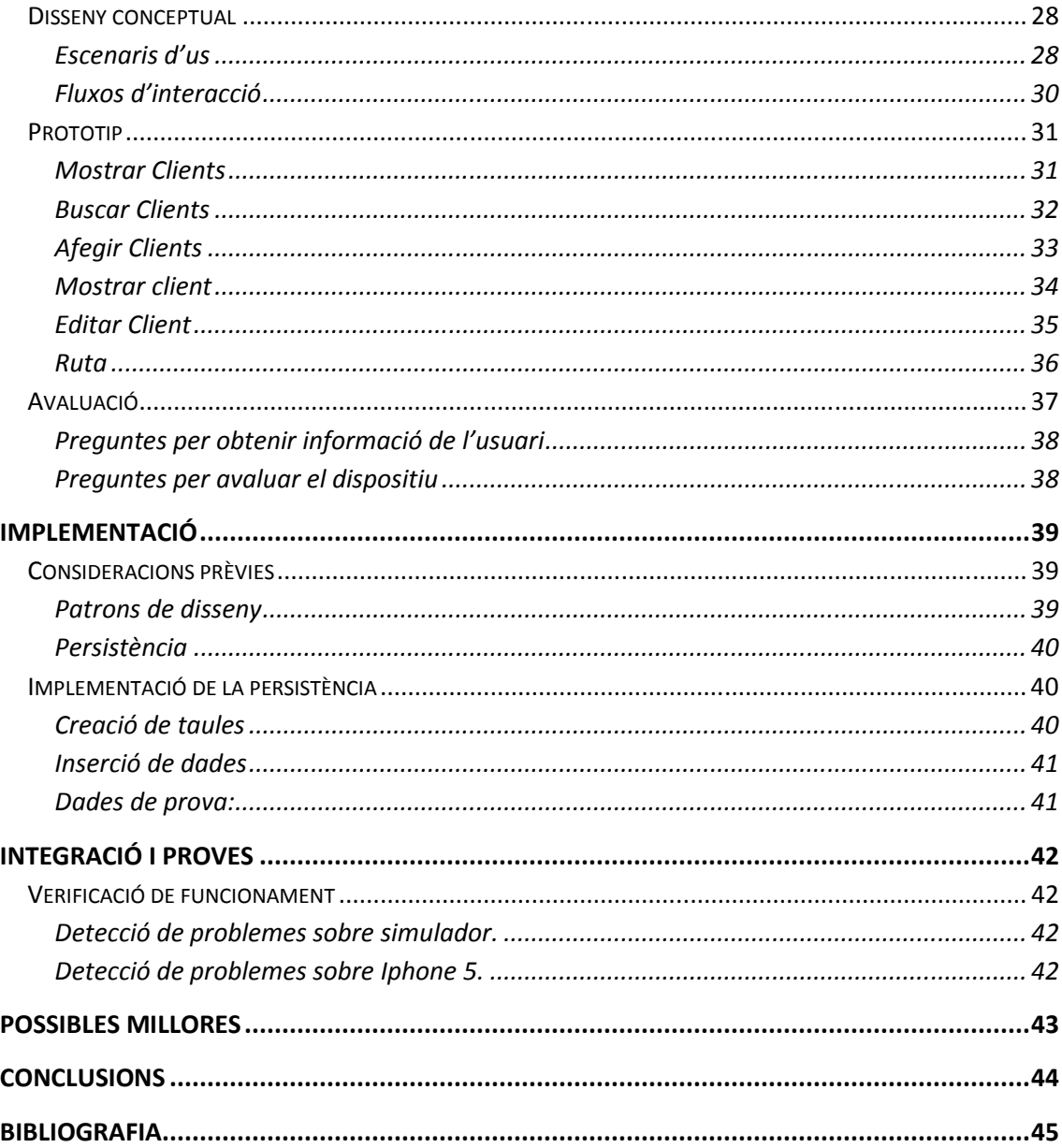

# Definició General del Projecte

## **Objectius**

L'objectiu del present Treball Final de Carrera consisteix en la realització del disseny e implementació d'una aplicació per a dispositius mòbils, aquesta té que complir els requisits especificats en l'enunciat proporcionat pel consultor de l'assignatura.

La nostra aplicació tindrà que gestionar la cartera de clients d'un comercial, aquesta té que permetre als usuaris crear/gestionar els clients en llistes i formularis, a part també a de poder interactuar amb el dispositiu per poder utilitzar tant la navegació, GPS i la càmera fotogràfica, totes les dades es tindran que guardar en una BD .

Per a poder desenvolupar l'aplicació utilitzarem un framework multi plataforma anomenat PhoneGap que ens permet utilitzar les ultimes tecnologies web: estem parlant de HTML5, CSS3 i JavaScript per a una correcta visualització en dispositius mòbils, concretament l'aplicació estarà encarada a dispositiu amb sistema operatiu iOS. Per a l'emmagatzematge de les dades utilitzarem una base de dades SQLite.

## Llistat de funcionalitats

- 1. Mostrar tots els clients de l'agenda
- 2. Afegir nous clients(es pot afegir una foto del client utilitzant la càmera del dispositiu)
- 3. Mostrar les dades d'un client en concret
- 4. Eliminar clients de l'agenda
- 5. Editar les dades d'un client
- 6. Buscar clients
- 7. Crear rutes utilitzant les direccions dels clients(utilitzant el GPS del dispositiu)
- 8. Importar contactes de l'agenda del dispositiu

## Tecnologia a utilitzar

Per tal de desenvolupar aquest projecte s'ha utilitzat els següents recursos

- Hardware
	- o MacBookPro amb processador Core2Duo 2,6GHz amb 8Gb de memòria RAM amb sistema operatiu OSX Mountain Lion
	- $\circ$  iPhone 4 amb iOS 6.1
- Llibreries:
	- o Framework PhoneGap (Cordoba) 2.6
	- o SDK iOS 6.1
	- o API Google Maps
	- o API JQuery Mobile
- **Simulador: iOS Simulator**
- **Entorn de desenvolupament: Xcode 4**
- **Tecnologia HTML5, CSS3 i JavaScript**
- Base de dades : SQLite
- **Programari de suport** 
	- o MS Word per a la redacció del projecte.
	- o GanttProject per realitzar el diagrama Gantt
	- o ArgoUml. Programari per elaborar els diagrames.

## Entregues Previstes

Les entregues previstes en aquest treball final de carrera són els següents:

- 1. El present Pla de treball, que recull la planificació i estimació de les tasques necessàries per a portar a cap els objectius previstos.
- 2. El producte, que consisteix en el desenvolupament corresponent de l'aplicació amb la seva base de dades funcionant, juntament amb la seva documentació tècnica associada.
- 3. La Memoria, que és el document que englobarà el treball realitzat y mostrarà que s'ha complert els objectius proposats inicialment. Incorporarà tota la informació rellevant per així poder comprendre el plantejament inicial, la metodologia utilitzada per a resoldre aquests i es detallarà la solució final.
- 4. La presentació, que resumirà de forma clara y concisa el treball realitzat i els resultats obtinguts.

## Marc temporal

El plaç establert per l'entrega dels elements resultants del Treball final de la Carrera (Producte, Memòria i Presentació) 21/5/2013. La planificació elaborada per aquest projecte , així com la estimació de l'esforç, presenten un pla de treball adaptat per poder arribar a complir els objectius. Com a data inicial del projecte s'ha agafat la data d'entrega de l'enunciat, és a dir 26/02/2012, es preveu poder realitzar l'entrega parcials (PAC) en les següents dates:

- Entrega del present Pla de Treball (PAC1) : 11/03/2013
- Anàlisi, Disseny i Prototip (PAC2) : 8/04/2013
- Implementació (PAC 3) : 20/05/2013
- Lliurament final : 10/06/2013
- Debat virtual : del 24/06/2013 al 27/06/2013

# Planificació

# Temporització del projecte

El següent calendari ens mostra la temporització inicial de les tasques en que es compon el projecte.

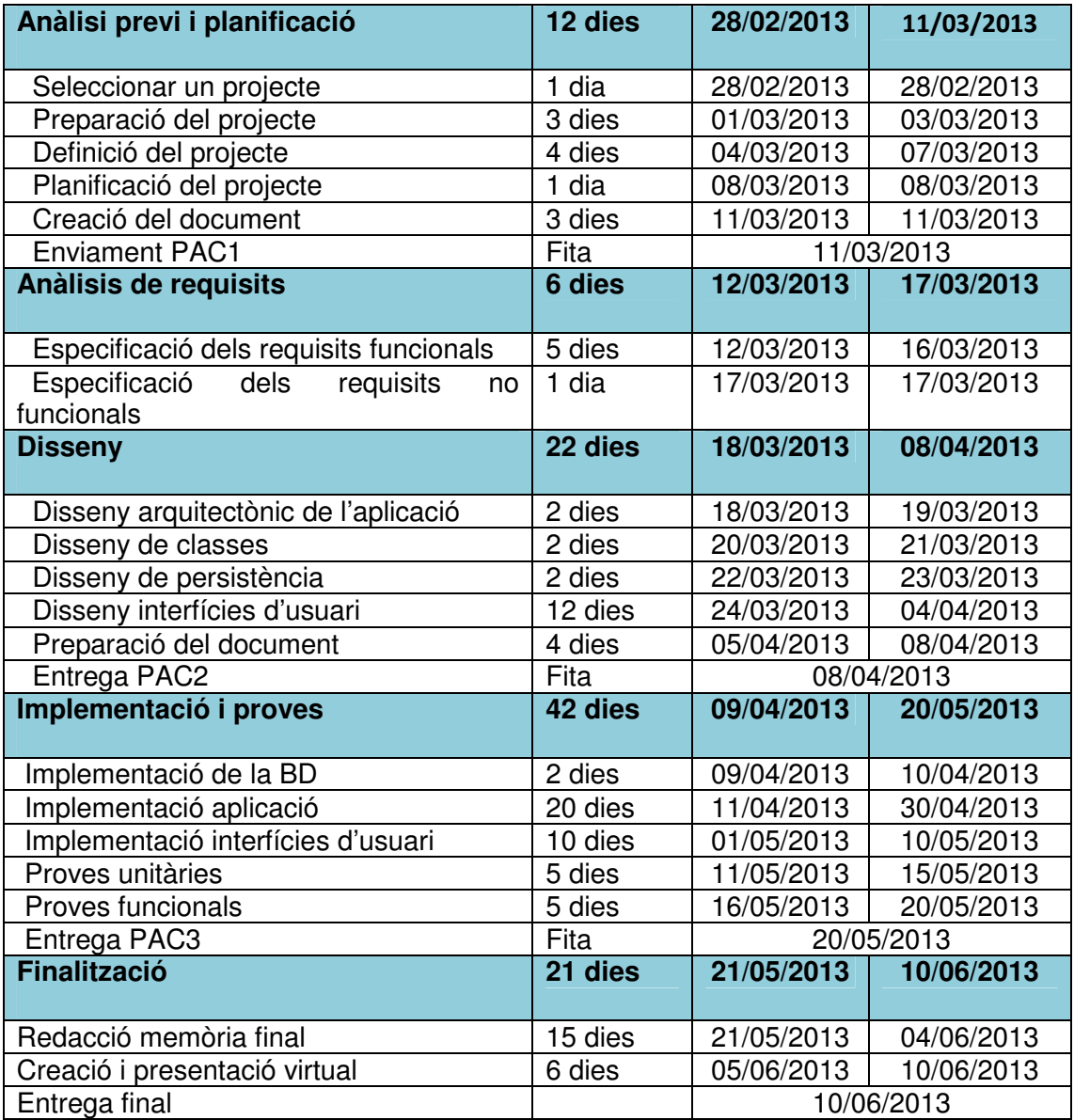

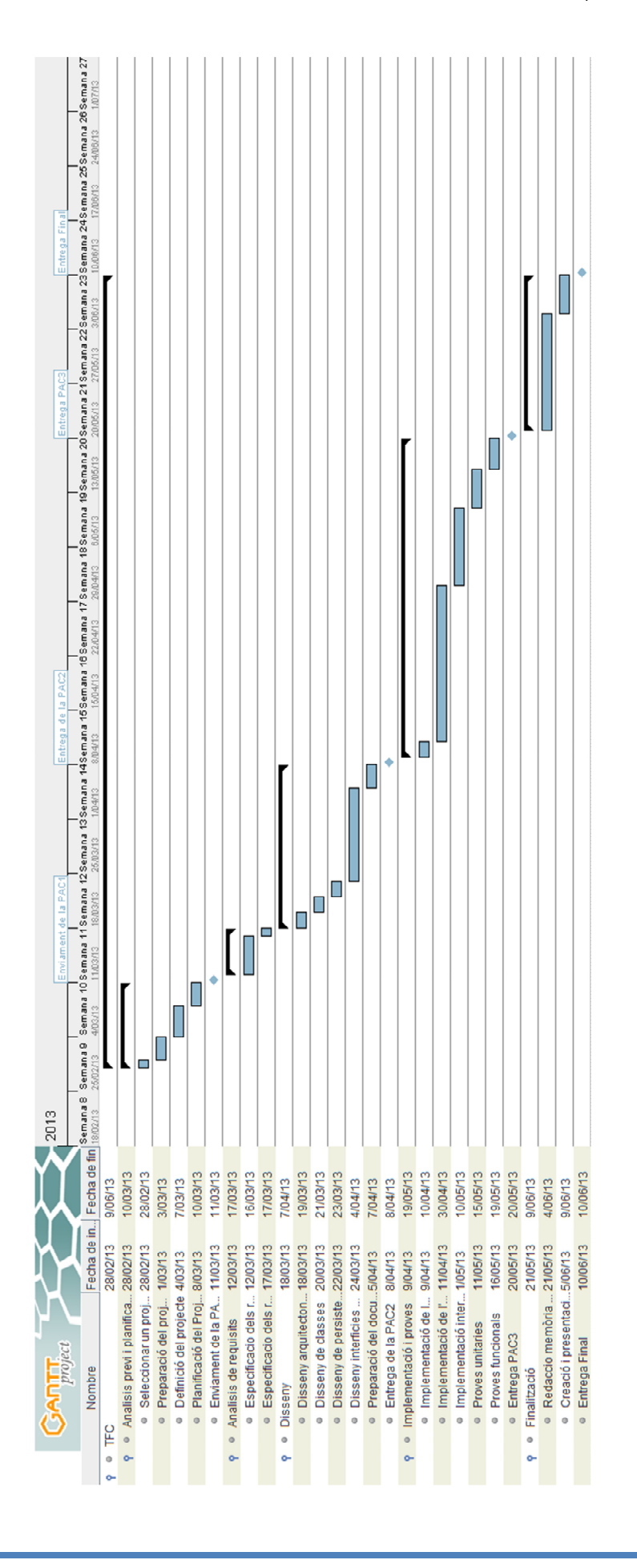

## Requisits inicials

 crearem una aplicació per a dispositius mòbils. Els usuaris d'aquesta, podran gestionar tota la seva cartera de clients. Aquesta aplicació aprofitarà totes les possibilitats que donen avui en dia els dispositiu mòbils, com pot ser:

Pantalla tàctil

Càmera fotogràfica

GPS

...

## Requisits funcionals:

La principal funcionalitat d'aquest sistema d'informació és gestionar la cartera de clients que pugui tenir una comercial, aportant les eines necessàries per poder portar a terme les seves tasques.

## Funcionalitats gestió de cartera.

En aquest apartat trobarem totes les funcionalitats destinades a donar cobertura a les necessitats del tractament de la informació de la cartera de clients.

## Alta de clients

Permetrà als usuaris introduir un nou client al sistema. Aquest, haurà d' omplir una fitxa amb la informació corresponent.

#### Baixa de clients

A partir d'aquesta funcionalitat, es permetrà eliminar als clients que no es requereixin al sistema

#### Modificar clients

Aquesta funcionalitat ens permetrà modificar informació dels clients ja creats

#### Cerca de clients

Aquesta funcionalitat ens permetrà cercar els clients a partir de diferents criteris. El resultat serà un llistat de tots els clients que compleixin aquests requisits

#### Llistar clients

Aquesta funcionalitat ens permet visualitzar un llistat de tots els clients.

#### Visualització detallada clients

Aquesta funcionalitat ens permetrà mostrar tota la informació d'un client

#### Calcular rutes

Aquesta funcionalitat ens permetrà introduir un origen i un destí, que, ens mostrarà una ruta que passi pel màxim nombre de clients (si tenim la seva ubicació) i el més eficient possible.

#### Importar clients

Aquesta funcionalitat ens permetrà importar els contactes de l'agenda a la nostra aplicació

## Requisits no funcionals

#### Requisits d'interfase

El nostre sistema haurà de tenir un disseny específic per poder aprofitar totes les possibilitats que donen les pantalles dels dispositiu mòbils. A partir d'aquesta única pantalla, s'haurà de poder gestionar totes les funcions de l'aplicació.

## Anàlisis del sistema

Aquesta secció contindrà la fase d'anàlisis del sistema. Partirem d'una vista general aportada pels diagrames de casos d'ús i es detallarà cada un d'ells.

## Diagrama de casos d'ús

El següent diagrama recull una vista global dels actors i els casos d'ús que recull els requisits funcionals de l'aplicació

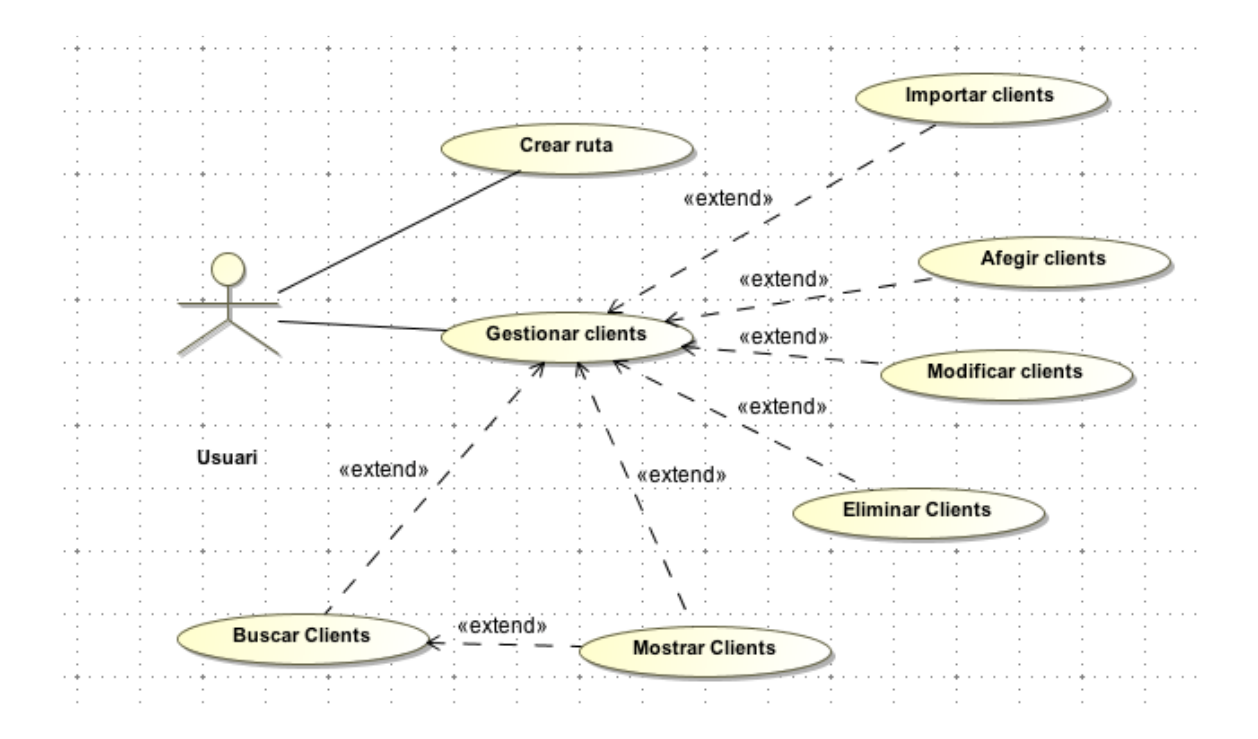

# Descripció textual dels casos d'ús

# Afegir clients

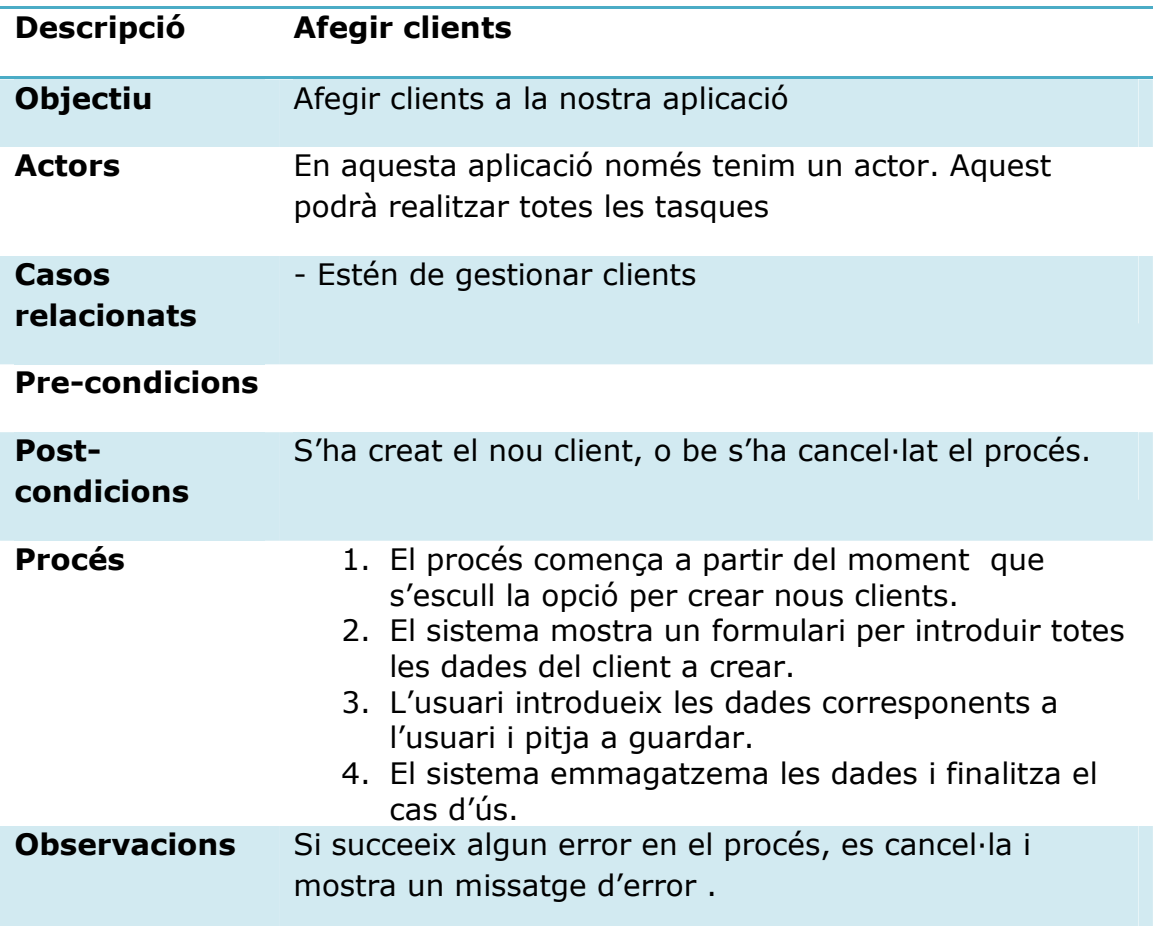

## Modificar clients

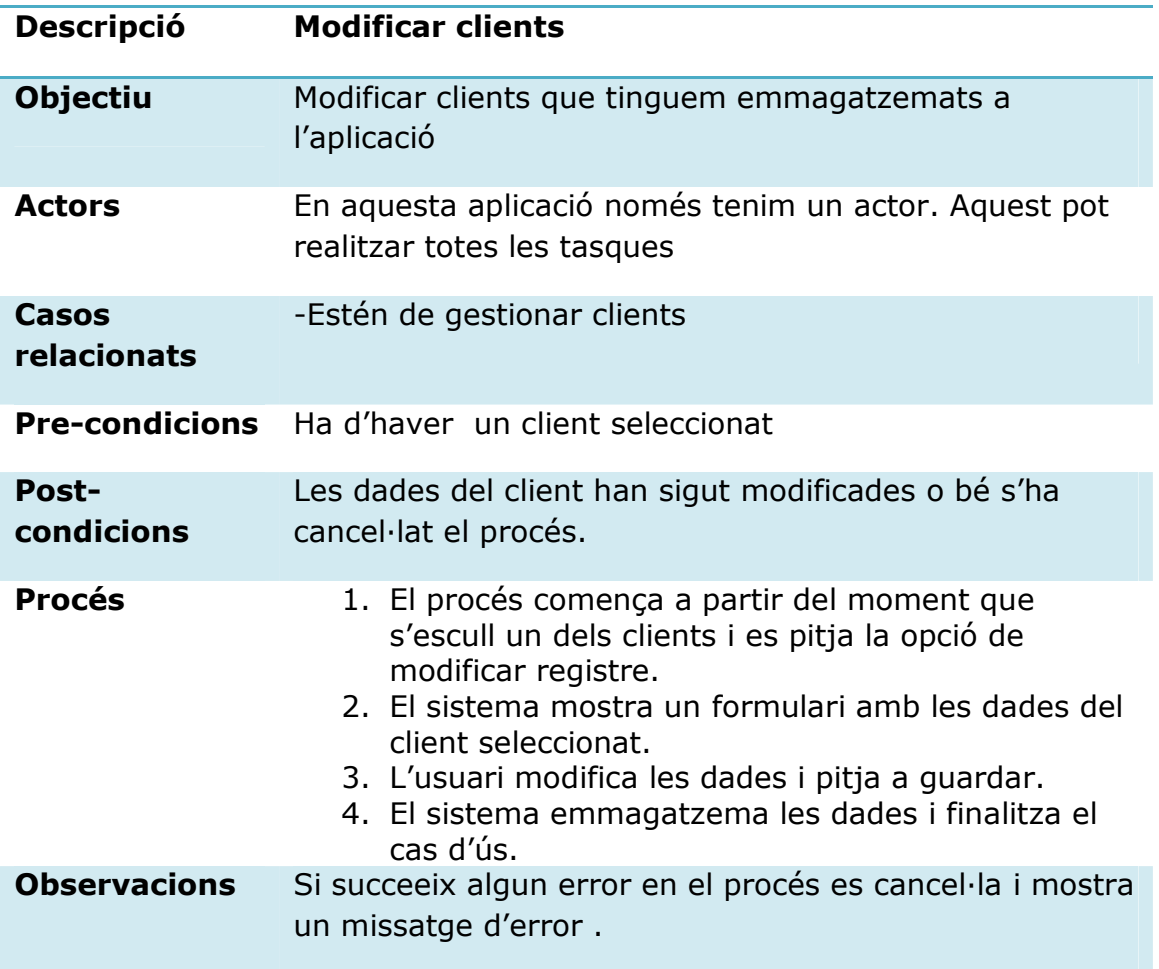

## Eliminar clients

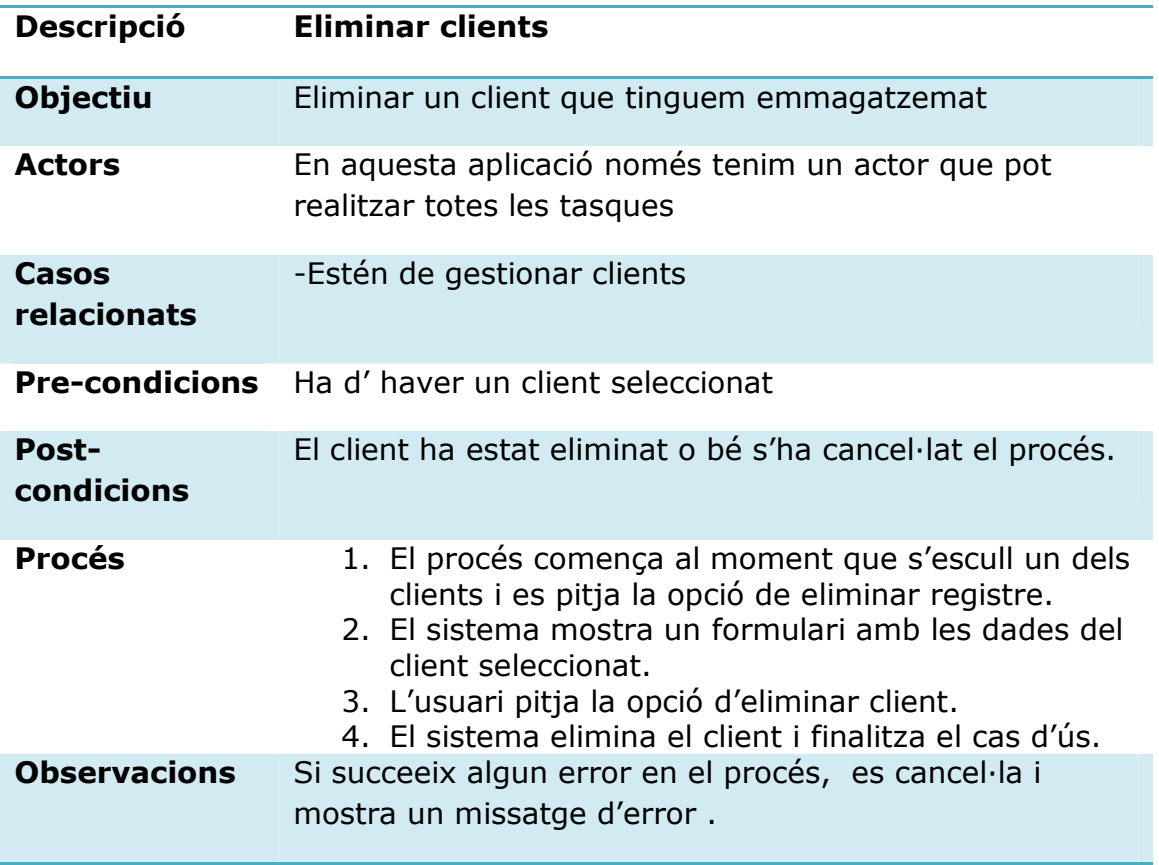

## Buscar clients

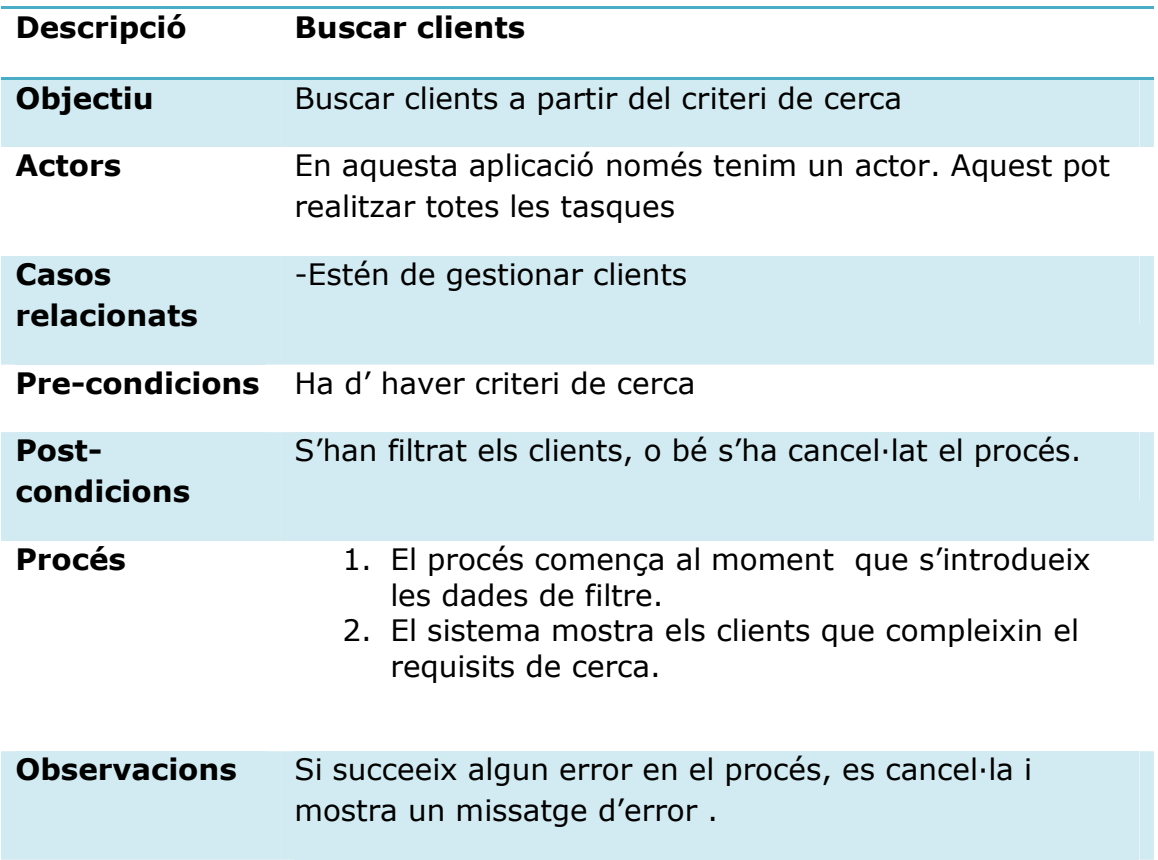

## Mostrar clients

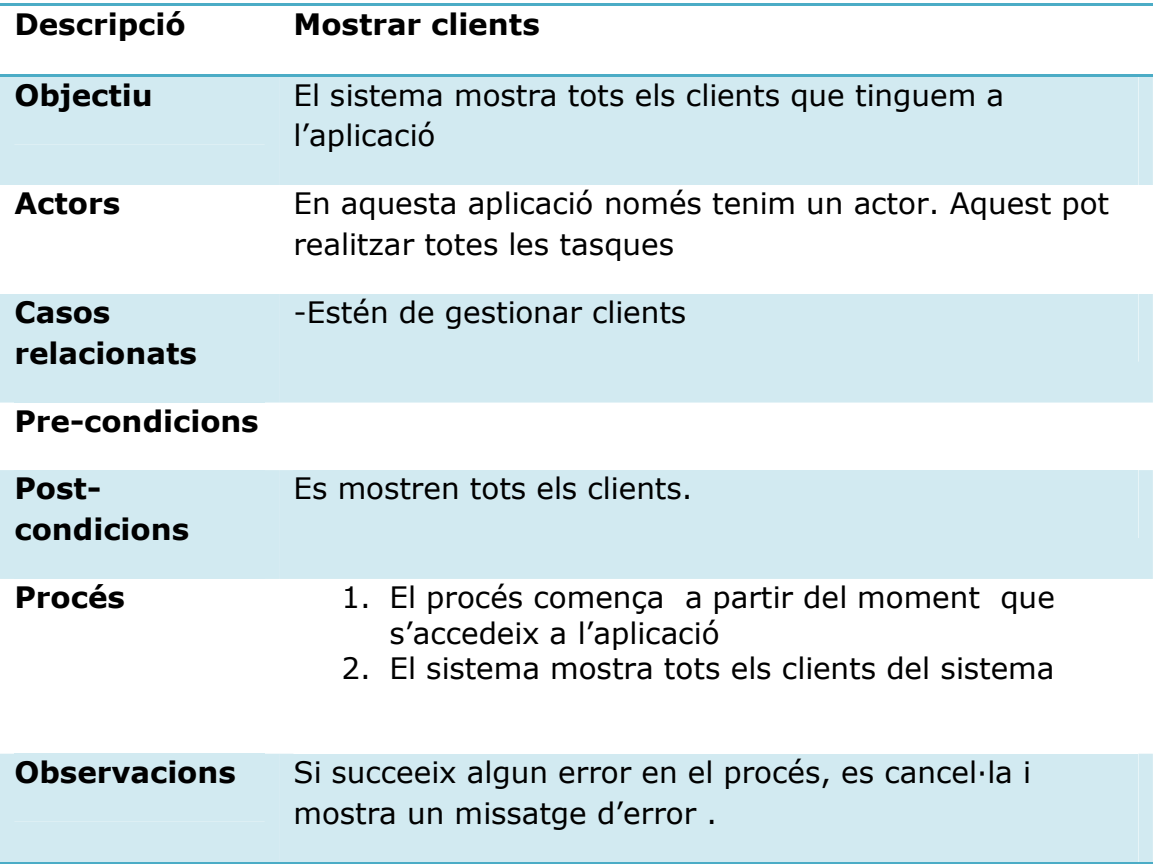

## Crear ruta

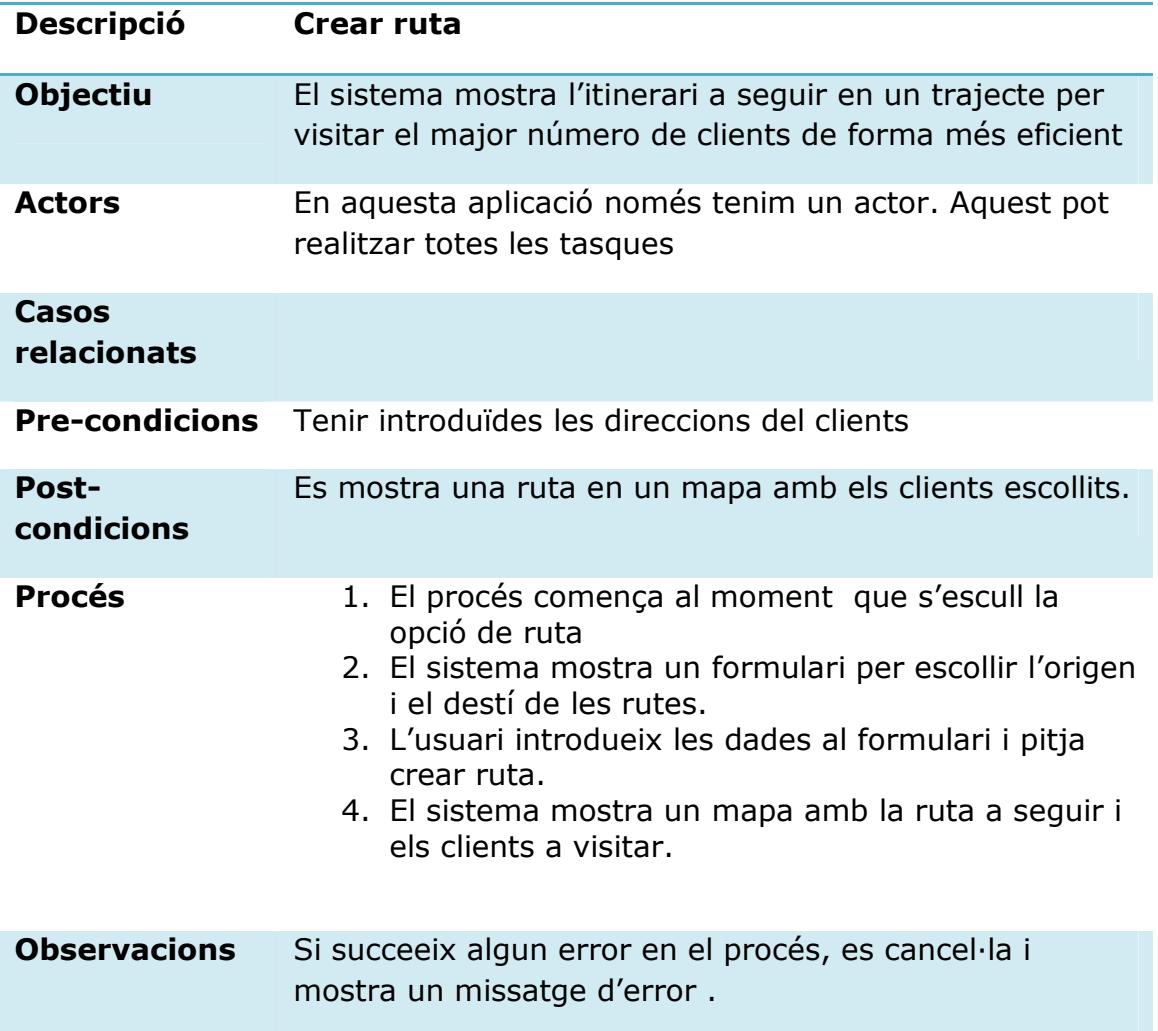

# Diagrama de seqüència

El principal objectiu del diagrama de seqüència és mostrar les interaccions entre els objectes del sistema. Seguidament, realitzarem els diagrames dels principals casos d'ús.

## Afegir clients

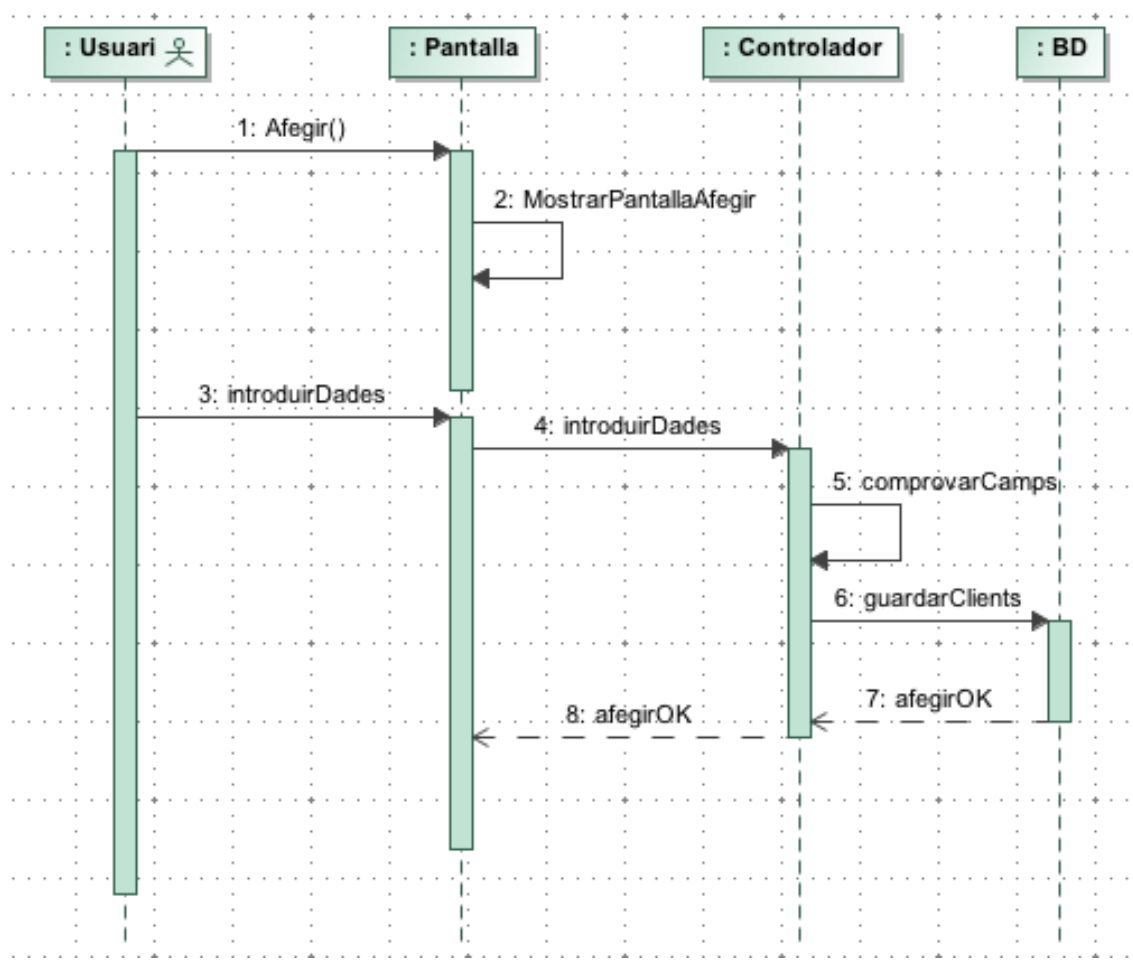

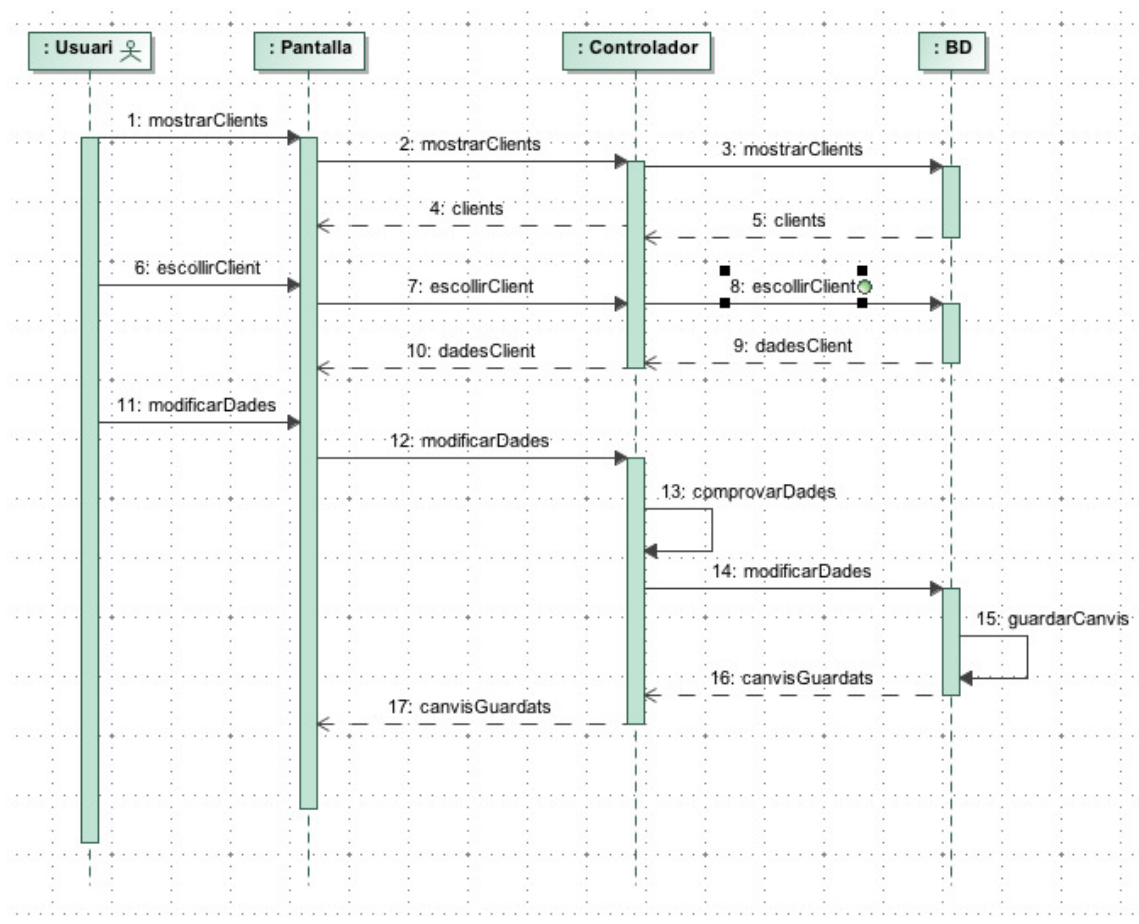

## Modificar clients

## Eliminar clients

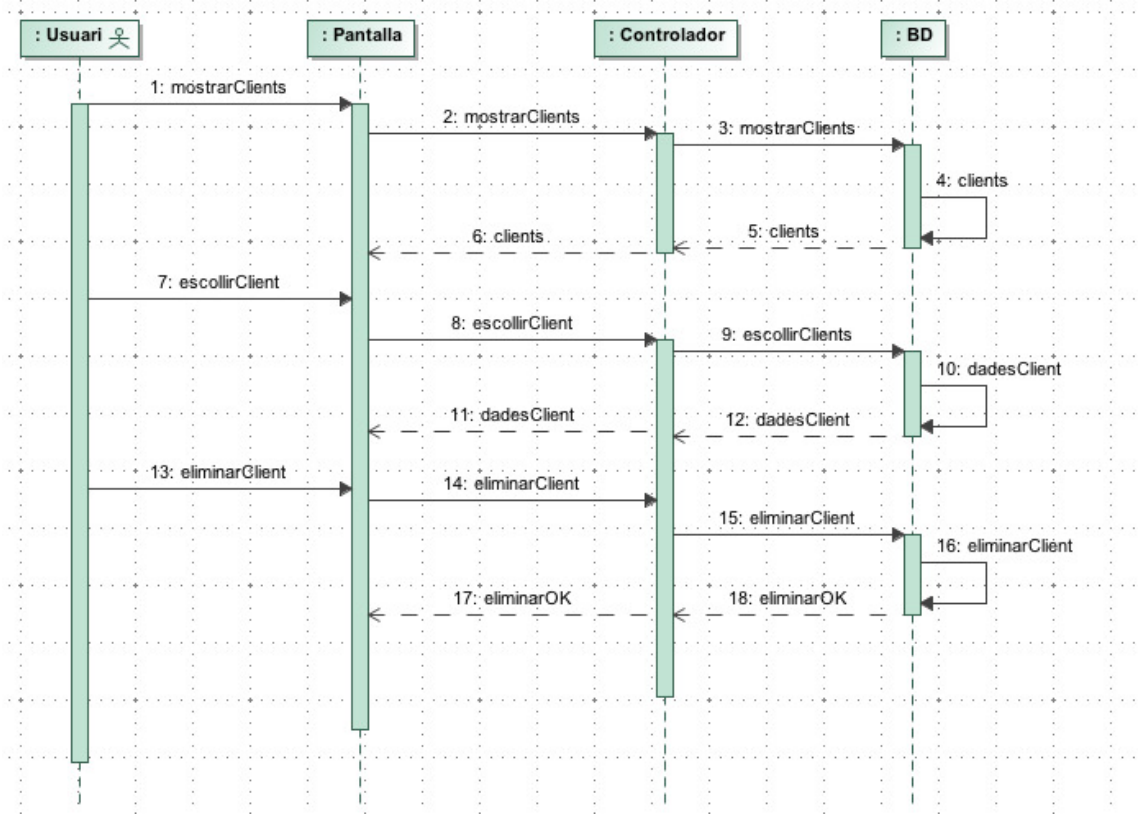

## Buscar clients

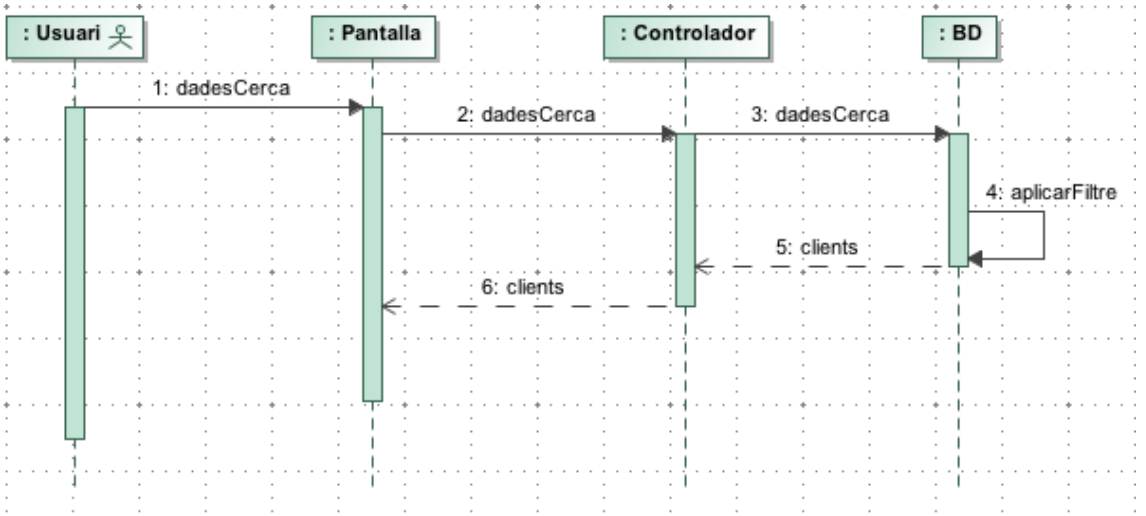

## Mostrar clients

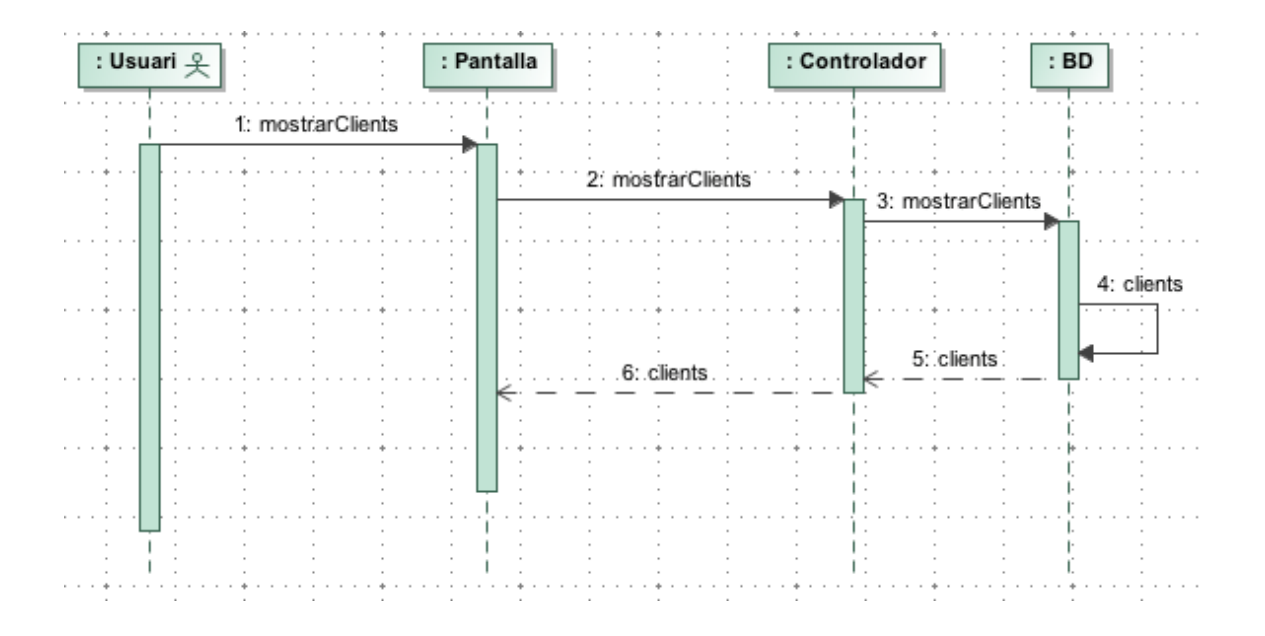

## Crear ruta

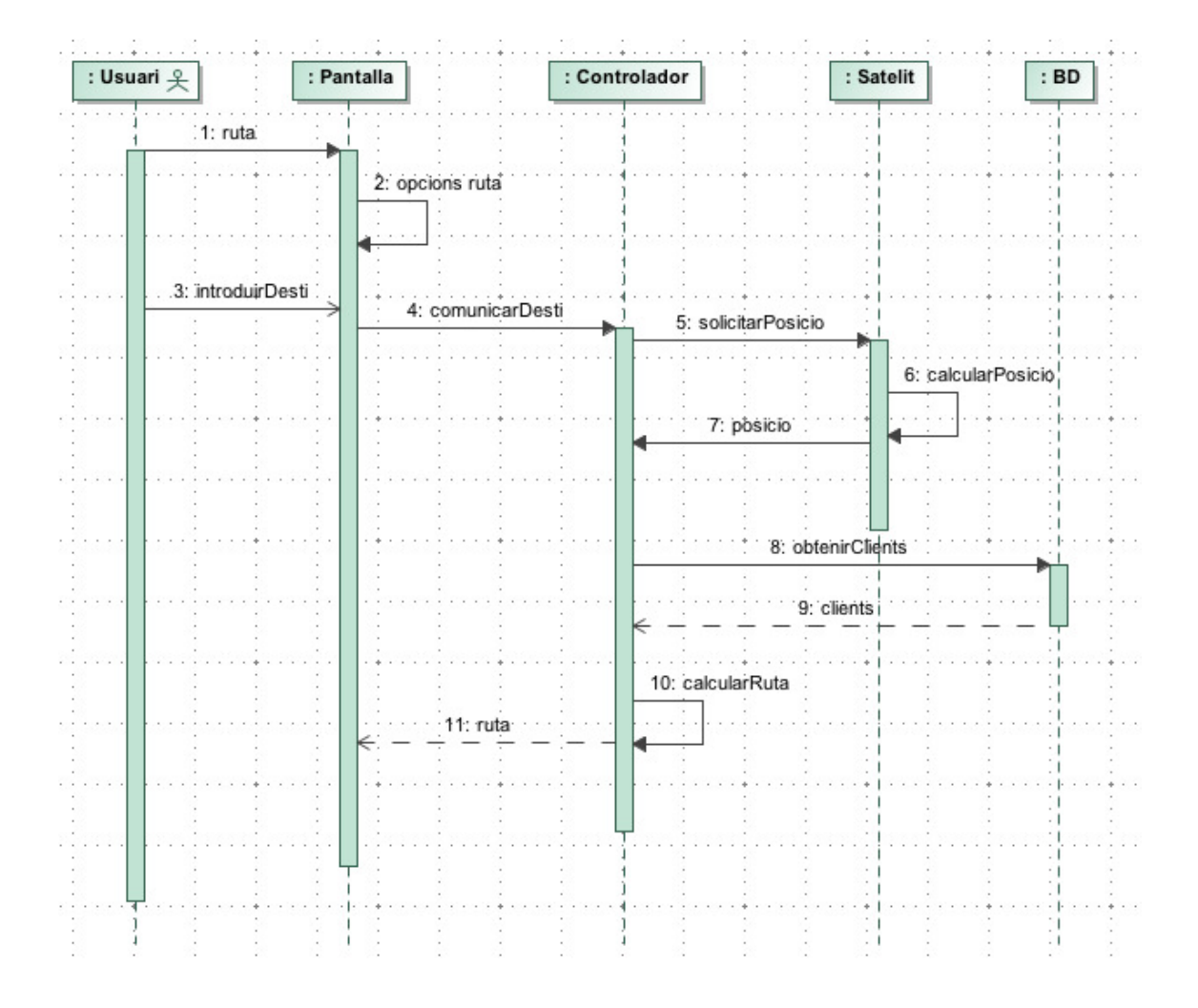

# Importar clients

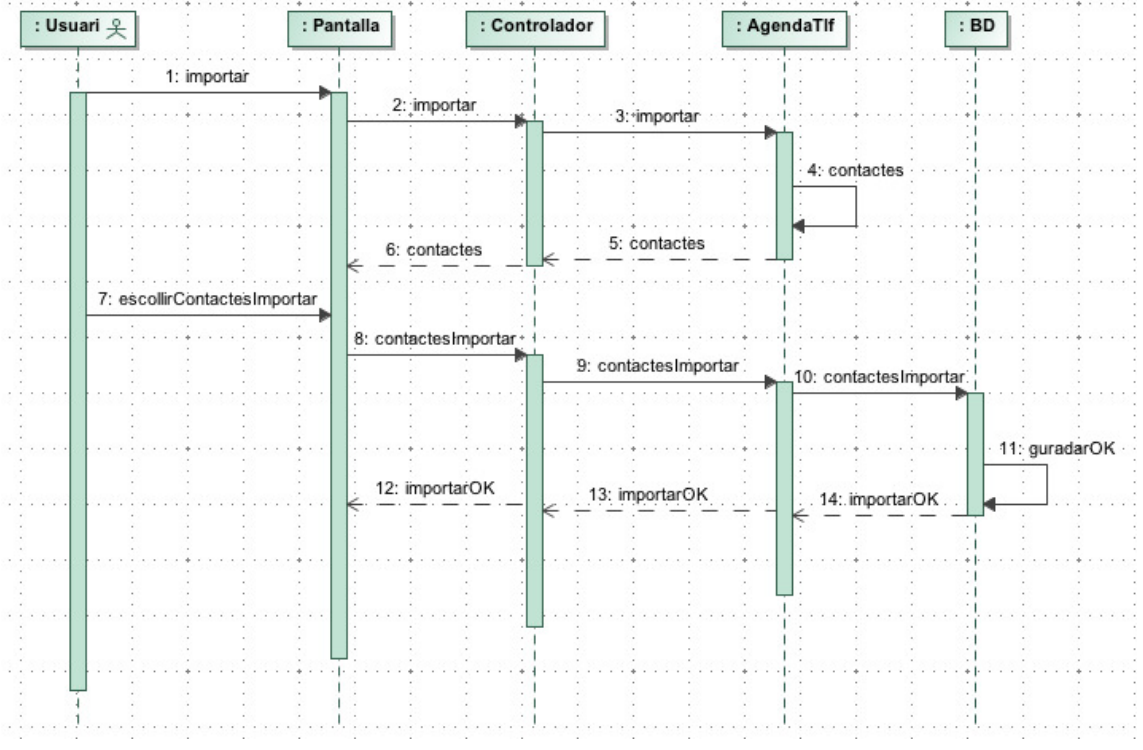

# Model del domini

El model del domini representa les principals classes identificades en el domini del problema a solucionar. En aquest cas, la cartera de clients.

Com es pot observar al següent diagrama el domini del problema es ben senzill:

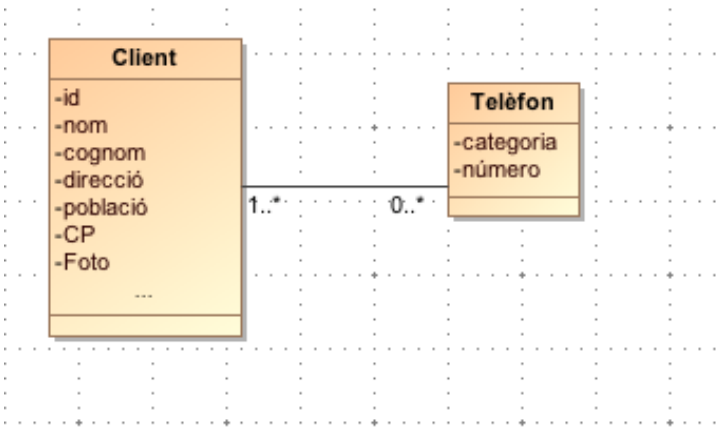

Les principals entitats són:

Client: els objectes d'aquest, representen cadascun dels clients que tindrem a la nostra cartera.

Telèfon: cada client podrà tenir molts números de telèfon i podrà estar en molts clients.

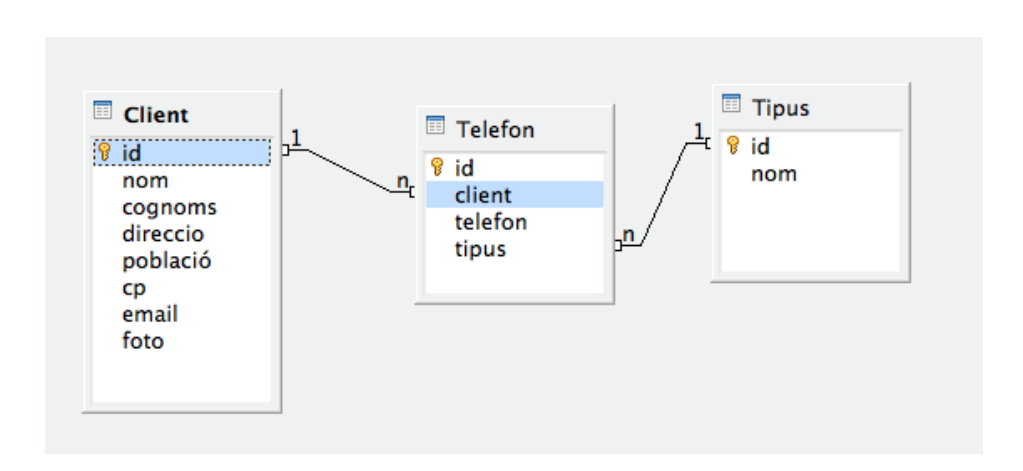

## Diagrama BD Entitat-Relació

CLIENT(id, nom, cognoms, direccio, poblacio, cp, email, foto)

## TIPUS(id, nom)

TELEFON(id, client, telèfon, tipus)

On (client) referencia Client(id)

On (tipus) referencia Tipus(id)

# Interfície d'usuari

## Indagació

Podem classificar els usuaris de l'aplicació fixant-nos en varis aspectes:

Segons factors socials: L'aplicació no té que discriminar usuaris per factors com poden ser la edat, nivell d'estudis, economia... Tots ells son possibles usuaris finals, així que no podem diferenciar aquest tipus de factors.

Segons les tasques a realitzar a l'aplicació: En principi tots els usuaris tindran accés a les mateixes funcionalitats i podran realitzar les mateixes tasques, sense tenir en compte els rols de cada usuari.

Pels motius esmentats anteriorment podem assegurar que tindrem un únic perfil d'usuari

## Usuari General

Usuari que utilitzarà l'aplicació sense restriccions, per lo que vol dir que tindrà accés a qualsevol característica de l'aplicació, per aquest motiu no serà necessari que l'usuari s'identifiqui al sistema.

## **Coneixements**

- L'usuari té que dominar l'idioma en que està disponible l'aplicació
- Serà necessari que l'usuari tingui un coneixement mínim sobre el terminal i el seu funcionament(interactuar amb el dispositiu, realitzar fotografies... )

## Atributs físics

- Al ser una aplicació enfocada al àmbit professional, es suposa que els usuaris seran persones amb edat de treballar, per lo tant podem dir que la edat estaria entre els 16 i 67 anys.
- S'esperà una distribució equitativa entre generes

#### Investigació contextual

#### Context d'ús

El context d'us fa referència a tot el que envolta als usuaris a l'hora d'utilitzar l'aplicació.

Es podrà accedir a l'aplicació des de qualsevol ubicació, únicament tindrà que disposar d'un smartphone o tauleta compatible amb l'aplicació. El dispositiu tindrà que disposar un dels següents sistema operatiu: iOS, Android, Blackberry, WebOS, Symbian, Windows Phone 7. Per poder utilitzar totes les funcionalitats de l'aplicació el dispositiu tindrà que contar amb connexió a internet, càmera fotogràfica i GPS.

Els usuaris tindran que tenir coneixements suficients sobre el dispositiu per ser capaços d'utilitzar-lo per poder accedir a l'aplicació , aquest també tindran que tenir coneixements per poder utilitzar la càmera fotogràfica i el GPS.

#### Anàlisi de tasques

En aquest punt analitzarem les accions que pot realitzar l'usuari amb aquesta aplicació. A continuació mostrarem les activitats permeses al perfil d'usuari general, donarem per fet que l'usuari tindrà l'aplicació instal·lada en un dispositiu compatible i aquest disposa de càmera fotogràfica i GPS.

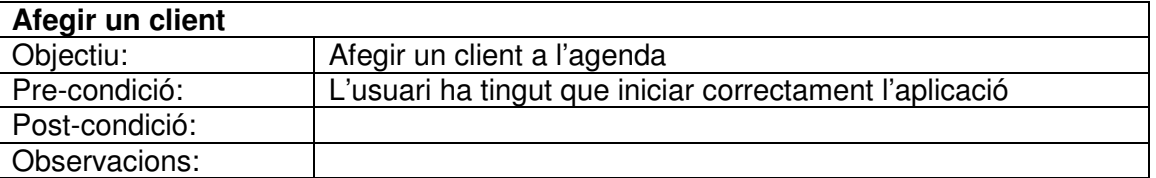

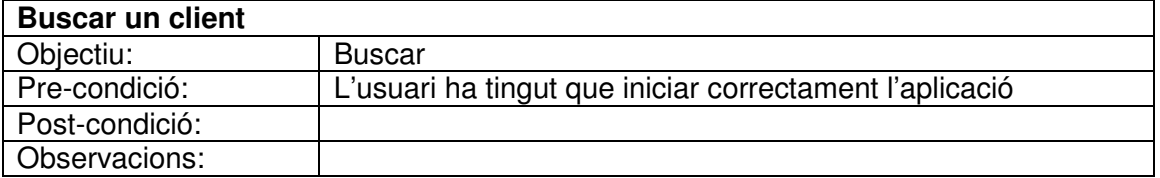

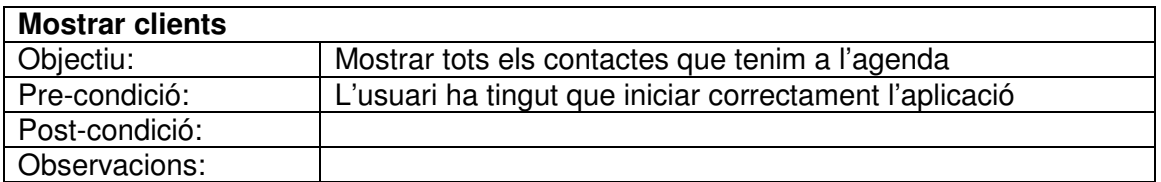

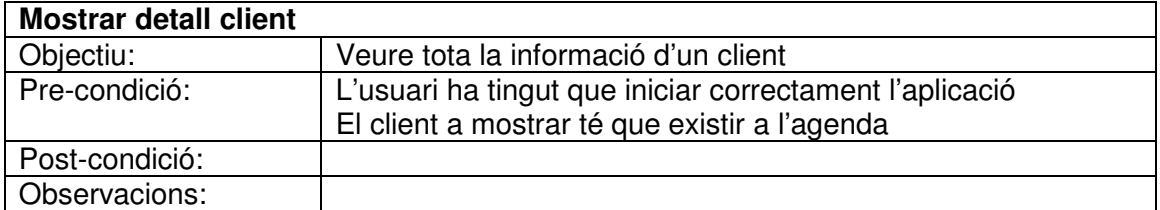

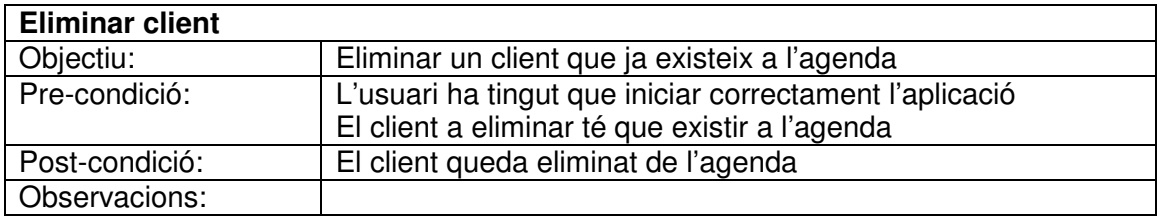

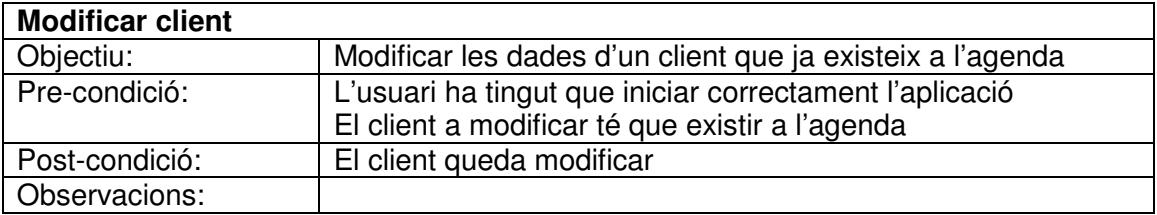

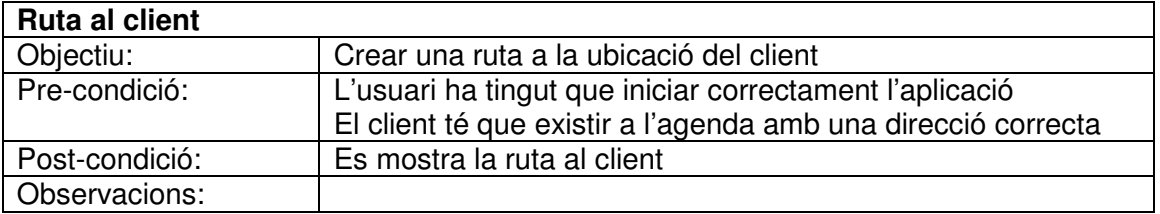

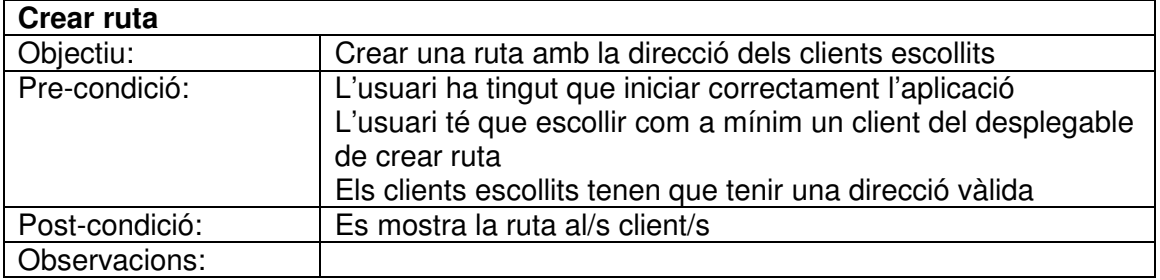

## Disseny conceptual

## Escenaris d'us

La primera tasca a realitzar en aquesta fase serà definir els escenaris d'us, que son hipòtesis imaginaries sobre les situacions en que es troben els usuaris al realitzar les tasques descrites als apartats anteriors, utilitzant els casos d'us ja identificats i els perfils d'usuari que ja hem definit. En el nostre cas només un, el de un usuari general.

#### Escenaris per la utilització de gestió de clients

El Marc és un agent comercial. En alguna de les visites als seus clients té que afegir un npu contacte ja que a captat un nou client, el Marc agafa el seu smartphone i obri l'aplicació, pitja sobre + per afegir un nou client, al formulari que apareix a la pantalla introdueix totes les dades que coneix del client, al acabar d'introduir les dades pitja guardar i el contacte queda registrat a l'aplicació.

Per no confondre aquest últim client amb un client antic decideix eliminar aquest últim per evitar confusions. Des de la pantalla principal escriu el nom del client a la part superior per tal de realitzar una cerca, un cop ha trobat el client pitja a sobre d'ell per així accedir al detall del client, seguidament pitja sobre el botó eliminar. El contacte del antic client queda eliminat

Però en Marc es dona compte de que falta per guardar el telèfon mòbil del client, per aquest motiu, busca el client utilitzant el cercador, seguidament selecciona el client que vol modificar, un cop mostrades les dades pitja sobre el botó editar, seguidament pitja a sobre de afegir número per així poder afegir un altre telèfon al contacte, un cop realitzades les modificacions confirma els canvis pitjant a sobre de modificar. Els canvis queden modificats a l'agenda.

## Escenaris per la utilització de Geolocalització

El Marc té una cita amb un client però no sap arribar a la ubicació exacta del client, per aquest motiu obri l'aplicació i cerca el client utilitzant el buscador, pitja sobre el client per així poder veure les dades d'aquest client, seguidament pitja sobre el botó "Ruta fins al client" d'aquesta manera es mostra un mapa amb la ruta a seguir.

Un cop obtinguda la ruta recorda que té que visitar més clients dels que no sap la ruta a seguir, així que pitja sobre el botó cancel·la de la pantalla i torna a la pantalla principal de l'aplicació, per crear una ruta amb diferents clients pitja sobre de "Ruta", apareix un desplegable on pot seleccionar els clients a visitar, un cop escollits els clients, pitja a sobre de "Crear Ruta" a continuació apareix el mapa amb la ruta a seguir per visitar els clients escollits.

## Escenaris per a la utilització de la càmera fotogràfica

El Marc està visitant a un client, en el moment de marxar imagina que la pròxima vegada que visiti aquest client no recordarà la cara d'aquest, per aquest motiu decideix realitzar una foto al client i desar-l'ha com a imatge del client, per aquest motiu inicia l'aplicació i accedeix a les dades del client i pitja a editar, per poder realitza la foto pitja a sobre de la imatge de la cara genèrica, sobri la càmera fotogràfica i realitza la foto, un cop realitzada la foto pitja sobre modificar per així guardar els canvis.

## Fluxos d'interacció

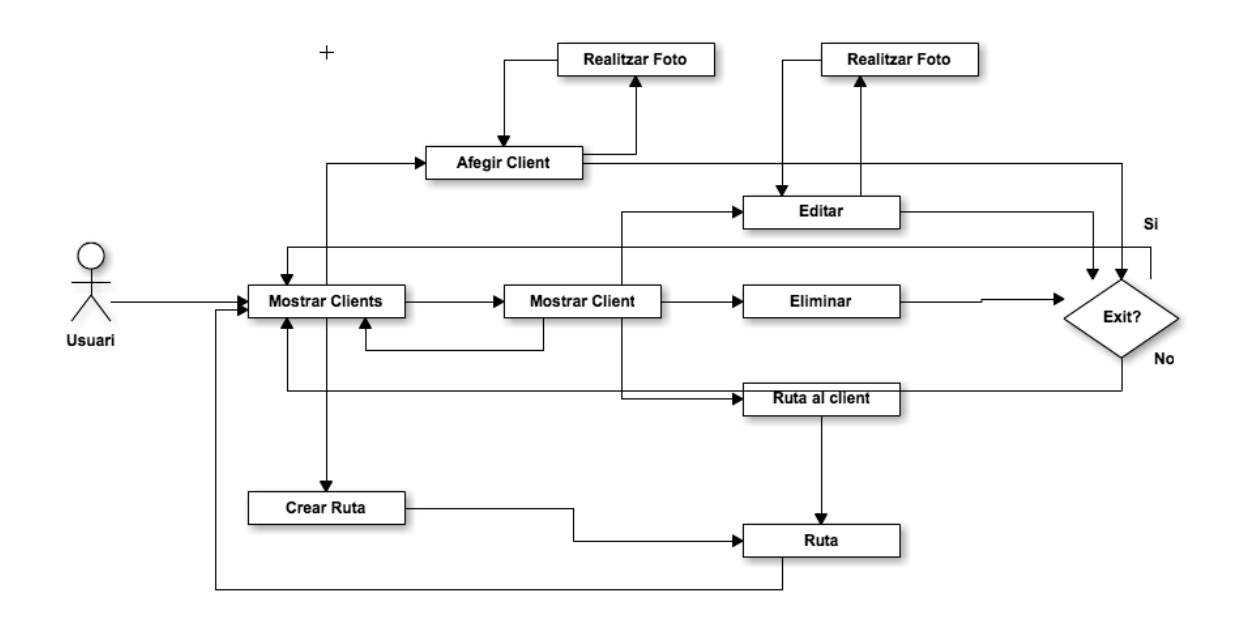

## Prototip

#### Mostrar Clients

Aquesta pantalla en permetrà llistar tots els clients que tinguem a la BD, a la part superior tenim una barra que conté dos icones, la icona de + ens permetrà afegir nous clients y la icona de ruta ens permet crear una ruta utilitzant les direccions dels diferents clients escollits.

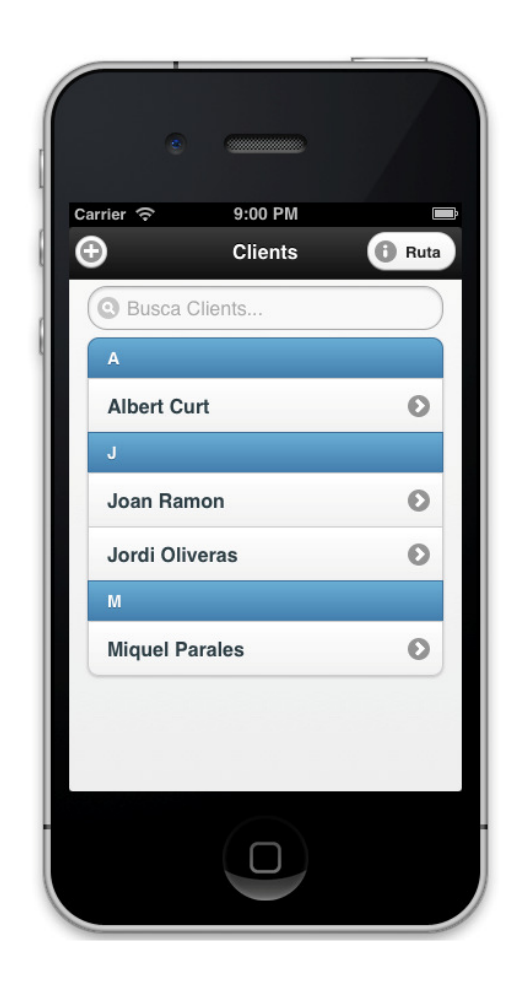

## Buscar Clients

Des de la mateixa pantalla de mostrar clients també poden realitzar cerques de clients

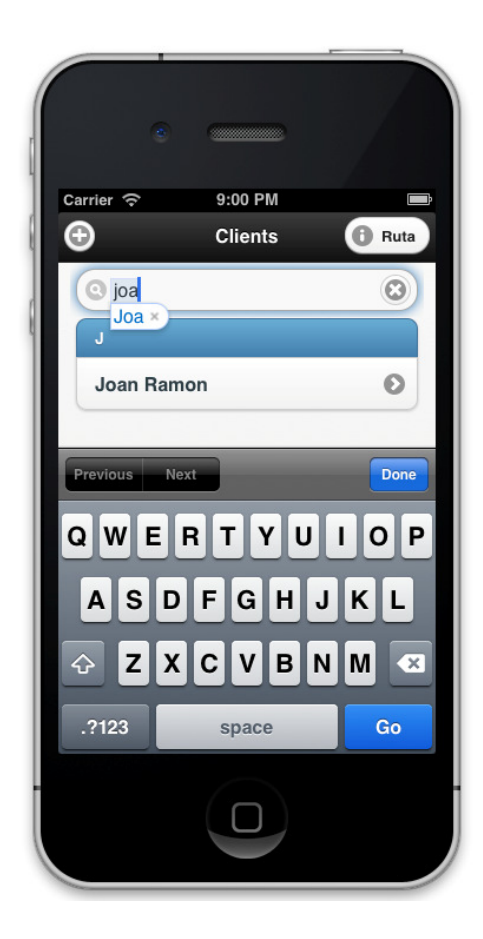

## Afegir Clients

Aquesta pantalla ens permetrà afegir nous clients, si pitgem sobre la imatge ens permet realitzar una fotografia per associar-la al contacte, també ens permet introduir varis números de telèfon i de diferents tipus

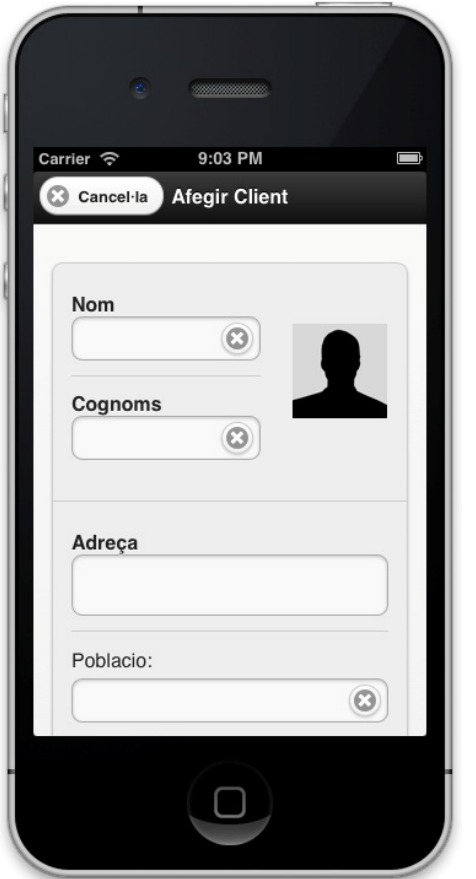

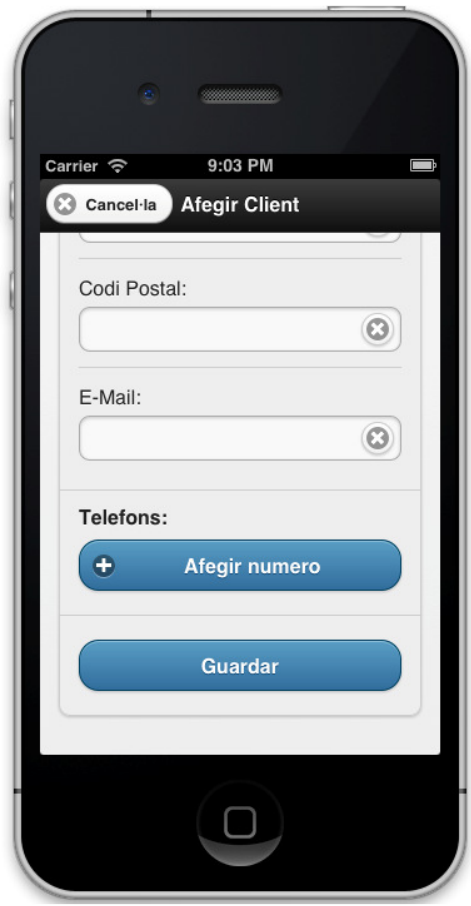

## Mostrar client

Per accedir a aquesta pantalla tenim que escollir un client de la llista de clients, aquesta ens permet visualitzar totes les dades del client (tant dades com imatges), la barra superior ens permet editar el contacte. Si recorrem totes les dades del client veurem que a la part inferior tenim dos botons, "Ruta fins al client" i " Eliminar ", el primer ens permet crear una ruta des de la posició actual fins a la direcció del client, el segons ens permet eliminar les dades del client.

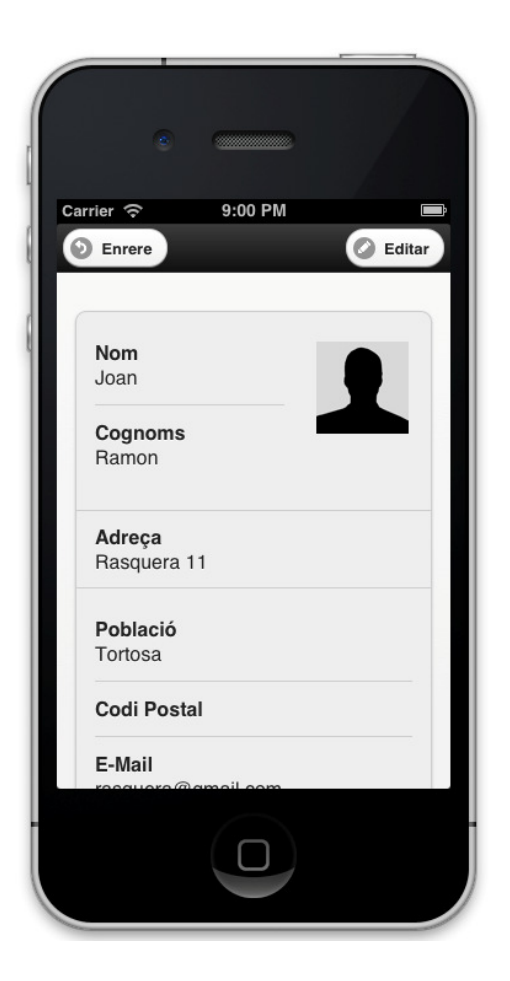

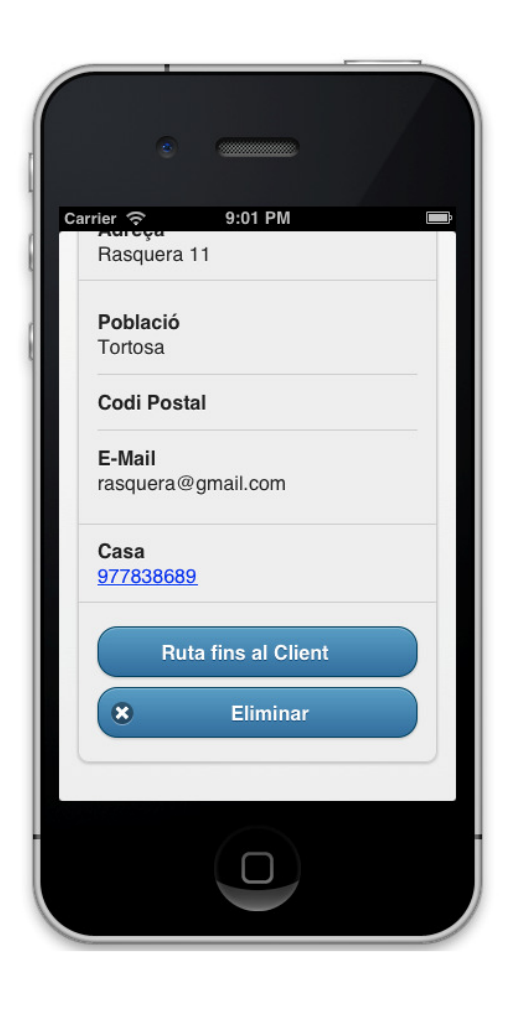

## Editar Client

Aquesta pantalla ens permetrà modificar totes les dades del client. Un cop modificades totes les dades per confirmar els canvis tindrem que pitjar "Guardar".

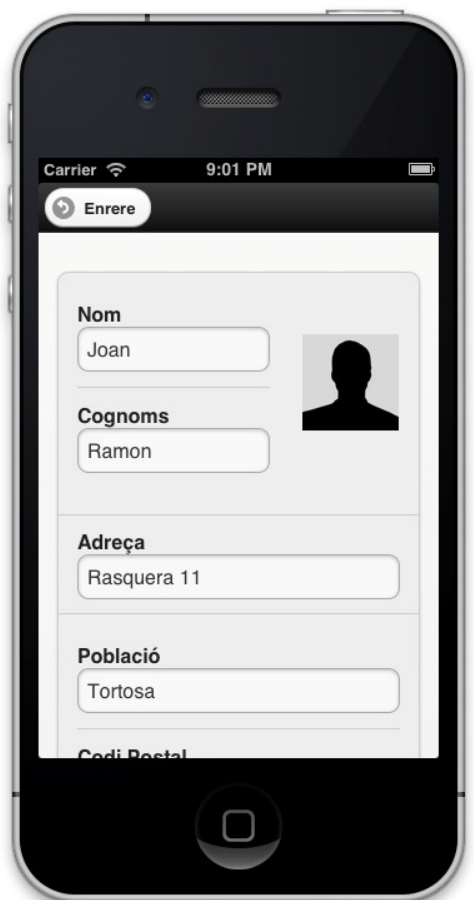

## Ruta

Si pitgem sobre el botó ruta de la pàgina principal ens apareixerà un menú en que podrem escollir un conjunt d'usuaris per tal de poder realitzar una ruta el més eficient possible per poder arribat a tots els clients.

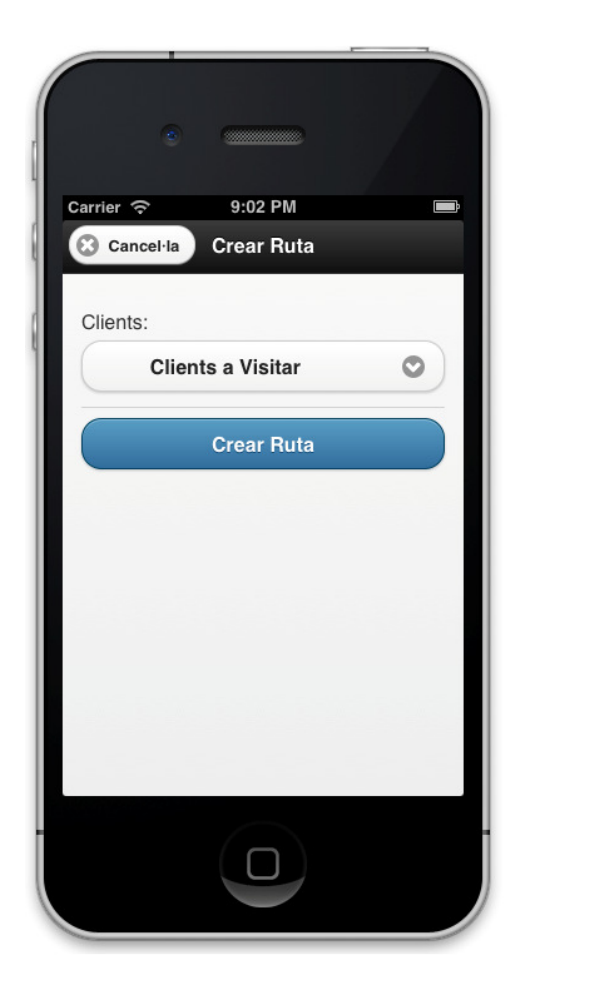

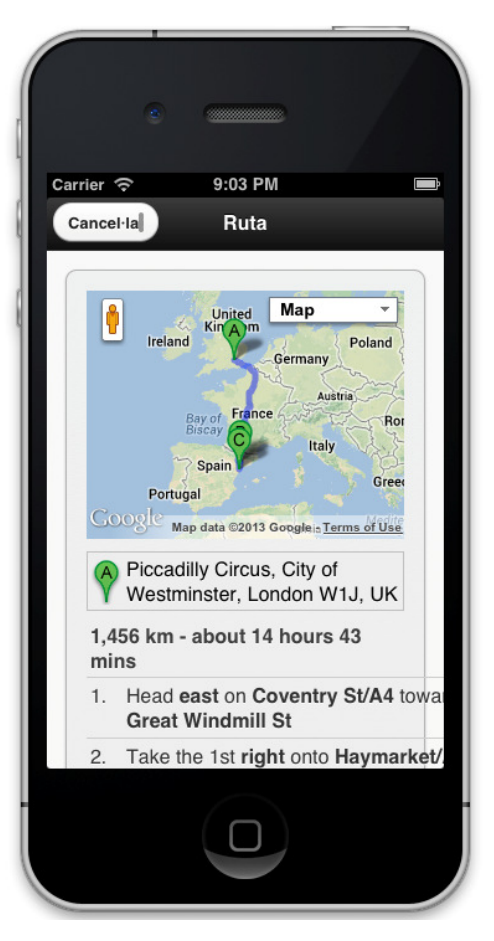

## Avaluació

Com a últim pas en el procés de Disseny centrat amb l'Usuari (DCU) és important realitzar una avaluació del prototip obtingut, de forma que puguem corregir les errates detectades. Per poder realitzar-ho ens ajudarem de la tècnica "test amb usuaris" en que demanarem a un nombre determinat d'usuaris finals que realitzin una sèrie de tasques a l'aplicació. Després els hi demanarem que ens responguin a un seguit de preguntes amb la finalitat de poder avaluar la seva experiència d'usuari, detectar possibles error en el prototip i si fos necessari corregir-los.

 A continuació es detallen les tasques escollides que tindran que realitzar els usuaris sobre l'aplicació

- Llistar clients
- Afegir clients nous
	- o Afegir foto al client
	- o Afegir més d'un telèfon
- Modificar client
- Eliminar client
- Mostrar detall del client
	- o Iniciar ruta al client
- Crear ruta amb múltiples clients

Juntament amb la realització d'aquestes tasques, cadascun dels usuaris tindrà que contestar a una sèrie de preguntes relacionades amb la utilització de la interfície i amb el perfil d'usuari, és a dir, dividirem les preguntes amb dos grups, aquelles que ens proporcionen informació sobre l'usuari que ha realitzat el test i aquelles que avaluen el prototip com a tal. Les preguntes referents a l'usuari es contestaran únicament una vegada ja que aquestes no variaran durant el test, en canvi a les referents a l'avaluació del prototip, es tindran que contestar individualment per cadascuna de les tasques a realitzar per l'usuari.

### Preguntes per obtenir informació de l'usuari

- Sexe
- Edat
- Nivell d'estudis
- Treball actual
- Ha disposat algun cop d'una cartera de clients?
- Nivell de coneixements tecnològics
- Disposa de smartphone o tableta? En cas afirmatiu quin ús li dona?(oci, treball. Multimèdia...)
- Disposa d'una càmera fotogràfica digital?
- Disposa d'un dispositiu GPS?

## Preguntes per avaluar el dispositiu

- Finalitat de la tasca realitzada
- Ha realitzat la tasca proposada amb èxit?
- Temps que ha trigat en realitzar la tasca
- Indica el nivell de dificultat que li ha suposat realitzar la tasca

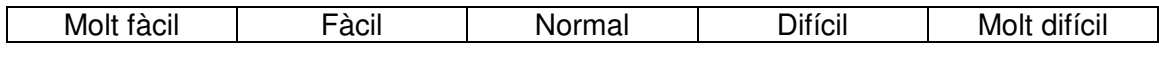

• Indica el nivell de dificultat per trobar les característiques sol·licitades als menús

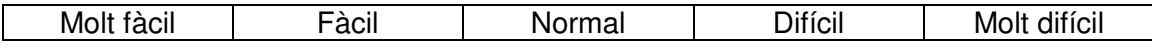

• Indica el nivell de dificultat per entendre els missatges mostrats per l'aplicació

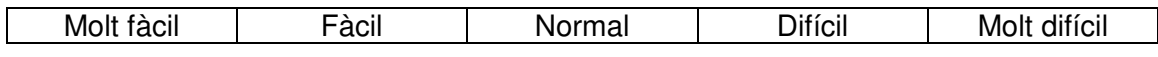

- Indica els principals obstacles que ha trobat per realitzar la tasca sol·licitada
- Sent 1 molt dolenta i 10 molt bona, puntua la experiència com a usuari realitzant la tasca sol·licitada
- Indica una proposta de millora que tingui sobre el procés
- Indica qualsevol altre comentari que vulguis realitzar

# Implementació

Aquesta és la fase on es realitza tot el codi de programació, en el nostre cas en HTML5, CSS3 , i Java Script, utilitzant els frameworks necessaris (Jquery Mobile , Phongap(Cordova) ) per poder realitzar l'aplicació. De igual manera també es generarà tota la part de persistència per oferir totes les funcionalitats de l'aplicació anomenades a la fase de disseny.

Abans d'endinsar-nos en aquest procés explicaré un parell de conceptes en que s'ha basat la implementació

## Consideracions prèvies

## Patrons de disseny

Els patrons de disseny son solucions pràctiques que permeten als programadors aplicar una sèrie de bones pràctiques, amb la finalitat d'aconseguir complir amb la màxima re usabilitat possible, acoblament, encapsulació, etc, ... tot generant un codi font ben estructurat

El patró que segueix el framework de PhoneGap és:

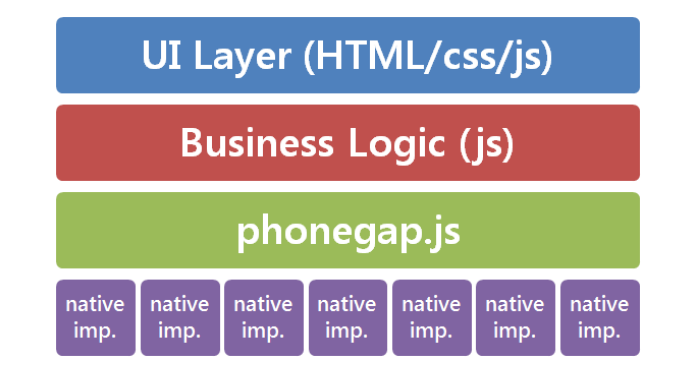

- Capa Presentacio(UI Layer):Com podem veure en la imatge , a la capa superior contindrà tot lo referent a la presentació, aquesta estarà representada en HTML5/css/js, és la més propera a l'usuari i la seva funcionalitat serà relacionar l'usuari amb la capa de regles de negoci.
- Capa Regles de negoci(Busines Logic):aquesta contindrà totes les funcionalitats de l'aplicació i transformarà les accions escollides per l'usuari en accions.

• PhoneGap: En aquesta tercera capa com podem veure actuarà les llibreries de Phone Gap que son les encarregades d'interactuar directament amb les llibreries del sistema operatiu del dispositiu mòbil i així transformar totes les nostres accions en llenguatge que pugui entendre.

#### Persistència

Tal i com s'ha detallat en la fase de disseny, és imprescindible tenir certa quantitat de dades emmagatzemades i que aquestes siguin totalment accessibles

En el nostre cas s'utilitzarà una base de dades SQLite que està directament incrustada al propi codi de l'aplicació, ens permetrà fer les operacions mes comunes que es poden fer a una BD, tot això utilitzant el llenguatge estàndard SQL per les consultes.

Tot i ser Core Data la solució recomanada per Apple a l'hora d'implementar la persistència amb dispositius iOS, el framework utilitzat en aquesta aplicació (Phonegap) utilitza sqlite , cosa que es molt mes senzill d'utilitzar.

## Implementació de la persistència

El model relacions s'implementa sobre SQLite , aquest procés s'ha dividit en dos parts. La primera, la creació de les taules, i la segona la introducció de dades de prova per al correcte funcionament de l'aplicació.

#### Creació de taules

CREATE TABLE IF NOT EXISTS TIPUS(id INTEGER NOT NULL PRIMARY KEY AUTOINCREMENT, nom TEXT NOT NULL)

CREATE TABLE IF NOT EXISTS CLIENT (id INTEGER PRIMARY KEY AUTOINCREMENT, nom TEXT NOT NULL, cognoms TEXT, direccio TEXT, poblacio TEXT, cp TEXT, email TEXT, foto TEXT)

CREATE TABLE IF NOT EXISTS TELEFON (id INTEGER NOT NULL PRIMARY KEY AUTOINCREMENT, client INTEGER NOT NULL, telefon TEXT NOT NULL, tipus INTEGER NOT NULL, FOREIGN KEY(client) references Client(id), FOREIGN KEY(tipus) references Tipus(id))

#### Inserció de dades

Dades requerides per un correcte funcionament

INSERT INTO Tipus(nom) VALUES ('Movil') INSERT INTO Tipus(nom) VALUES ('Casa') INSERT INTO Tipus(nom) VALUES ('Fax')

Dades de prova:

INSERT INTO CLIENT (nom, cognoms, direccio, poblacio, cp, email,foto) VALUES ("Jordi", "Oliveras Ginesta", "Miquel Barcelo", "Falset", "43730", "xxxx@gmail.com","")'); INSERT INTO TELEFON( client, telefon, tipus ) VALUES (1, "637556699", 1) INSERT INTO CLIENT (nom, cognoms, direccio, poblacio, cp, email,foto) VALUES ("Miquel", "Barcelo Curt", "Carrer Sant esteve", "Reus", "43201", "xxxx@gmail.com","") INSERT INTO TELEFON( client, telefon, tipus ) VALUES (2, "670063315", 2)'), INSERT INTO CLIENT (nom, cognoms, direccio, poblacio, cp, email,foto) VALUES ("Joan", "Fontana", "Rambla Nova", "Tarragona", "43003", "xxxx@gmail.com","")'); 'INSERT INTO TELEFON( client, telefon, tipus ) VALUES (3, "987654321", 2)'), INSERT INTO CLIENT (nom, cognoms, direccio, poblacio, cp, email,foto) VALUES ("Albaert", "Lama", "Carrer de montcada", "Tortosa", "43730", "xxkkkxx@gmail.com","")');INSERT INTO TELEFON( client, telefon, tipus ) VALUES (4, "666999333", 3)'),

## Integració i proves

Un cop es té dissenyat el producte i implementat, és el moment de verificar el correcte funcionament i realitzar les accions necessàries per garantir que la qualitat de l'aplicació s'ajusta a les expectatives inicials.

## Verificació de funcionament

Aquest procés de proves consisteix en garantir que les especificacions de funcionament fetes en estadis inicials del disseny es compleixen. Això implica revisar punt per punt totes les part de l'aplicació en busca d'errates per així poder fer una correcció acurada.

Aquesta verificació s'ha dut a terme en dues fases. La primera d'elles sobre el simulador que incorpora X-Code, i l'altre sobre un dispositiu Iphone 5 amb iOS 6.1. La pròpia aplicació ja introdueix els primers clients per facilitar les proves.

#### Detecció de problemes sobre simulador.

Es van detectar errates corresponents a no poder accedir a funcions del dispositiu i algunes altres degudes a algoritmes

- 1. No podíem accedir a la càmera al ser un simulador
- 2. Al moment de realitzar la ruta no detecta la ubicació i per aquest motiu no mostra cap ruta
- 3. Problemes al moment d'afegir mes d'un telèfon, aquest sempre tornaven a aparèixer al moment d'afegir un nou usuari. Corregit modificant el mètode d'afegir TLF

#### Detecció de problemes sobre Iphone 5.

Un cop reparades totes les errates detectades al simulador en el dispositiu es van detectar errates tant en la càmera com el la ruta.

- 1. En el moment de realitzar una foto no es mostrava correctament en el formulari de creació de client, s'arregla modificant el formulari
- 2. En el moment de crear ruta fins al client no apareixia la ruta. Es soluciona introduint correctament la direcció del client

# Possibles millores

Durant la realització del projecte, en les seves diferents etapes, s'han anat observat possibles millores que és podrien afegir a l'aplicació final y que no s'han realitzat per falta de temps i/o recursos. Queden anotades per a possibles futures versions de la mateixa i es detallen a continuació.

- Importar els contactes de l'agenda del dispositiu, de forma que l'usuari no tingui que afegir de nou els contactes que ja té a la memòria d'aquest, aquesta funcionalitat es contemplava al principi però degut a la falta de temps no es va poder implementar.
- Afegir la imatge del contacte a la pantalla de mostrar clients i en falta d'aquesta mostrar una imatge genèrica.
- Poder eliminar directament un client des de la pantalla de mostrar clients, sense tenir que accedir a les dades del client, d'aquesta manera la eliminació és molt més ràpida.

# **Conclusions**

En aquest projecte s'ha desenvolupat per complet una aplicació a mida, complint amb les funcionalitats sol·licitades a la fase de presa de requisits. Per dur-lo a terme s'han intentat seguir les metodologies apreses en les assignatures cursades al llarg de la carrera, detallant i documentat les fases pròpies de qualsevol projecte de desenvolupament de software: presa de requisits funcionals, planificació, anàlisis, disseny...

Per poder dur a terme tot el procés de principi a fi sobre una aplicació real i funcional m'ha permès entendre la importància de totes i cadascuna d'elles cosa que ens ajuda a entendre tot el procés amb molta més claredat.

La elecció d'aquest TFC ve donat per les ganes d'aprendre a realitzar aplicacions per a dispositiu mòbils, un mercat que cada cop està mes en alça i amés al ser multi plataforma t'ajuda a exportar aquesta aplicació al qualsevol sistema operatiu (en el meu cas iOS).

Actualment, després d'haver realitzat el projecte amb HTML5 juntament amb CSS3, jQuery Mobile i un framework com Phonegap (Cordova), crec que és un molt bona eina que t'evita tingué que reescriure tota l'aplicació per cadascuna de les plataformes en que vulguem exportar l'aplicació, això suposa un gran estalvi de temps i diners. La aplicació del projecte s'entrega compilada amb iOS, però aquesta amb el mateix codi es podria compilar tranquil·lament a un dispositiu Android.

Una de les altres grans funcionalitats del framework Phonegap, és que de forma molt senzilla et don accés a qualsevol funcionalitat que pot disposar el dispositiu com pot ser la càmera fotogràfica ,el GPS o l'acceleròmetre, totes aquestes funcionalitat venen donades gràcies a una capa que disposa Phonegap que interactua directament amb els components del dispositiu.

Per acabar m'agradaria mencionar que, a nivell personal la realització d'aquest projecte a sigut una experiència molt positiva. M'ha permès investigar i aprendre sobre llenguatges que desconeixia i sense dubte seguiré aprenent a partir d'ara, de fet un dels meus objectius futurs serà publicar una aplicació pròpia a la AppStore.

# Bibliografia

Alguna de les fonts consultades per elaborar aquest projecte han sigut:

- Pàgina oficial Phonegap http://phonegap.com/
- API Phonegap http://docs.phonegap.com/en/2.6.0/index.html
- Pàgina Oficial JqueryMobile http://jquerymobile.com/
- Pàgina Oficial Xcode https://developer.apple.com/technologies/tools/
- Google Maps API https://developers.google.com/maps/?hl=es